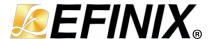

# Titanium Ti180 J484 Development Kit User Guide

Ti180J484-DK-UG-v1.2 December 2023 www.efinixinc.com

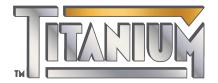

## **Contents**

| Introduction                                                                     | 4  |
|----------------------------------------------------------------------------------|----|
| What's in the Box?                                                               | 4  |
| Register Your Kit                                                                |    |
| Download the Efinity® Software                                                   | 5  |
| Installing the Linux USB Driver                                                  |    |
| Installing the Windows USB Drivers                                               |    |
| Board Functional Description                                                     | 7  |
| Features                                                                         | 7  |
| Overview                                                                         |    |
| Power On                                                                         |    |
| Reset                                                                            |    |
| Configuration                                                                    |    |
| Clock Sources                                                                    |    |
| Headers                                                                          |    |
| Headers P1, P2, P3, and P4 (Multi-Purpose)                                       |    |
| Header PJ1 (Power Supply)                                                        |    |
| Header J5 (FMC)                                                                  | 16 |
| Headers PT1, PT2, PT3, PT4, PT5, PT6, PT7, PT8, and PT16 (Power Supply Source    |    |
| Selector)                                                                        | 20 |
| Headers PT9, PT10, PT11, PT13, PT14, and PT17 (Functional Power Supply Selector) |    |
| Headers PT12 and PT15 (VDDQ_PHY and VDDQ Selector)                               |    |
| Header J9 (JTAG)                                                                 |    |
| Headers J10, J11, J12, and J13 (Bank VCCIO Selector)                             |    |
| Header USB1 (USB FTDI FT2232H)                                                   |    |
| Test Points TP1, TP2, TP3, and TP4 (Ground)                                      |    |
| SD1 (Micro-SD Card Slot)                                                         |    |
| SMA1 (SMA Connector)                                                             |    |
| User Outputs                                                                     |    |
| User Inputs                                                                      | 24 |
| Installing Standoffs                                                             | 25 |
| Titanium Ti180 J484 Development Board Example Design                             | 26 |
| Set Up the Hardware                                                              |    |
| Using the Multi-Input Video Stream Design                                        |    |
| Reading the SD Card Information                                                  |    |
| Creating Your Own Design                                                         | 33 |
| Restoring the Demonstration Design                                               |    |
| Example Design Files                                                             |    |
| Programming the Development Board                                                |    |
|                                                                                  |    |
| FMC-to-QSE Adapter Card                                                          |    |
| Features                                                                         |    |
| Headers                                                                          |    |
| Headers J1, J2, and J3 (QSE Connectors)                                          |    |
| Header J4 (FMC)                                                                  |    |
| Header J5 (Power Source Selector)                                                |    |
| Attaching the FMC-to-QSE Adapter Card                                            | 45 |
| Dual Raspberry Pi Camera Connector Daughter Card                                 | 46 |

| Features                                                        |    |
|-----------------------------------------------------------------|----|
| Headers                                                         |    |
| Headers FPC1 and FPC2 (Raspberry Pi v2 Camera Module Connector) | 47 |
| Header J1 (Optional Camera Signals)                             |    |
| Header J2 (QTE Connector)                                       |    |
| Header J3 (Supply Test Points)                                  |    |
| Attaching the Dual Raspberry Pi Camera Connector Daughter Card  | 50 |
| IMX477 Camera Connector Daughter Card                           |    |
| Features                                                        |    |
| Headers                                                         |    |
| Headers FPC1 and FPC2 (IMX477 Connector)                        |    |
| Header J1 (Optional Camera Signals)                             |    |
| Header J2 (QTE Connector)                                       |    |
| Header J3 (Supply Test Points)                                  |    |
| Attaching the IMX477 Camera Connector Daughter Card             | 55 |
| HDMI Connector Daughter Card                                    |    |
| Features                                                        |    |
| Headers                                                         |    |
| AUDIO1 (HDMI Output Connector)                                  |    |
| J1 (QTE Connector)                                              |    |
| Attaching the HDMI Connector Daughter Card                      |    |
| Coral Camera Connector Daughter Card                            |    |
| Features                                                        |    |
| Headers                                                         |    |
| Header P1 (QTE Connector)                                       |    |
| Header J1 (Coral Camera Connector)                              |    |
| Attaching the Coral Camera Connector Daughter Card              | 63 |
| Ethernet Connector Daughter Card                                | 64 |
| Features                                                        |    |
| Headers                                                         |    |
| RJ1 (Ethernet)                                                  |    |
| J1 (QTE Connector)                                              |    |
| Attaching the Ethernet Connector Daughter Card                  | 67 |
| MIPI and LVDS Expansion Daughter Card                           | 68 |
| Features                                                        |    |
| Headers                                                         |    |
| Headers P3 (QTE Connector) and J5 (40-Pin Header)               |    |
| Attaching the MIPI and LVDS Expansion Daughter Card             | 70 |
| Revision History                                                | 70 |

## Introduction

Thank you for choosing the Titanium Ti180 J484 Development Kit (part number: Ti180J484-DK), which allows you to explore the features of the Ti180 FPGA.

The Titanium Ti180 J484 Development Kit has everything you need to develop and prototype designs for the Ti180 FPGA. This kit showcases the Ti180's hardened MIPI D-PHY, supporting up to 2.5 Gbps per lane, and hardened LPDDR4 and LPDDR4x controllers. You can stream video on a HDMI monitor from the Raspberry Pi v2 camera module which stores the video data in the development board's LPDDR4/4x SDRAM, with supporting speed up to 3.0 Gbps in x16 or x32 data width. Two IMX477 Camera Connector Daughter Cards and a Coral Camera Connector Daughter Card let you process video data from the 12.3 megapixel IMX477 camera modules and the 5.0 megapixel Coral camera module<sup>(1)</sup>. The development board also has two Macronix high-performance 256 Mb SPI NOR flash chips so you can store additional user data such as RISC-V software.

This kit includes an FPGA Mezzanine Card (FMC) with additional multi-purpose QSE connectors to expand the development kit's connection capabilities. Additionally, the Ethernet and HDMI connector daughter cards are also included in the kit so you can process the data in the FPGA and send it to a display or another system.

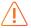

Warning: The board can be damaged without proper anti-static handling.

#### What's in the Box?

The Titanium Ti180 J484 Development Kit includes:

- Titanium Ti180 J484 Development Board
- 1 Raspberry Pi v2 camera module with 15-pin flat cable
- 1 Dual Raspberry Pi Camera Connector Daughter Card
- 2 IMX477 Camera Connector Daughter Cards
- 1 Coral Camera Connector Daughter Card
- 1 FMC-to-QSE Adapter Card
- 1 HDMI Connector Daughter Card
- 1 Ethernet Connector Daughter Card
- 1 MIPI and LVDS Expansion Daughter Card
- 2 22-pin opposite-side contact flat cables (100 mm and 200 mm)
- 1 USB type-C cable
- 12 V, 5 A universal power adapter
- Heat sink
- 14 standoffs, 10 screws, and 14 nuts

<sup>(1)</sup> IMX477 camera module and Coral camera module are not included in the kit.

## Register Your Kit

When you purchase an Efinix development kit, you also receive a license for the Efinity® software plus one year of software upgrades and patches. After the first year you can request a free maintenance renewal. The Efinity® software is available for download from the Support Center.

To download the software, first register at our Support Center (https://www.efinixinc.com/register) and then register your development kit.

## Download the Efinity® Software

To develop your own designs for the Ti180 FPGA on the board, you must install the Efinity® software. You can obtain the software from the Efinix Support Center under Efinity Software (www.efinixinc.com/support/).

The Efinity® software includes tools to program the device on the board. Refer to the Efinity® Software User Guide for information about how to program the device.

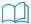

**Learn more:** Efinity<sup>®</sup> documentation is installed with the software (see **Help > Documentation**) and is also available in the Support Center under Documentation (www.efinixinc.com/support/).

## Installing the Linux USB Driver

The following instructions explain how to install a USB driver for Linux operating systems.

- 1. Disconnect your board from your computer.
- 2. In a terminal, use these commands:

```
> sudo <installation directory>/bin/install_usb_driver.sh
> sudo udevadm control --reload-rules
```

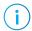

**Note:** If your board was connected to your computer before you executed these commands, you need to disconnect and re-connect it.

## Installing the Windows USB Drivers

The Titanium Ti180 J484 Development Board development board has an FTDI FT2232H chip to communicate with the USB port.

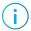

**Note:** If you have another Efinix board and are using the Titanium Ti180 J484 Development Board, you must manage drivers accordingly. Refer to AN 050: Managing Windows Drivers for more information.

On Windows, you use software from Zadig to install drivers. Download the Zadig software (version 2.7 or later) from zadig.akeo.ie. (You do not need to install it; simply run the downloaded executable.)

#### To install the driver:

- 1. Connect the board to your computer with the appropriate cable and power it up.
- 2. Run the Zadig software.
- 3. Choose Options > List All Devices.
- 4. Select Titanium Ti180 J484 Dev Board (Interface 1).

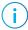

**Note:** You are required to use the default driver for Interface 0 when you connect the Titanium Ti180 J484 Development Board (which uses UART interface) to your computer.

- 5. Select libusb-win32 in the Driver drop-down list.
- 6. Click Replace Driver.
- 7. Close the Zadig software.

## **Board Functional Description**

The Titanium Ti180 J484 Development Board contains a variety of components to help you build designs for the Titanium Ti180 FPGA.

Figure 1: Titanium Ti180 J484 Development Board Block Diagram

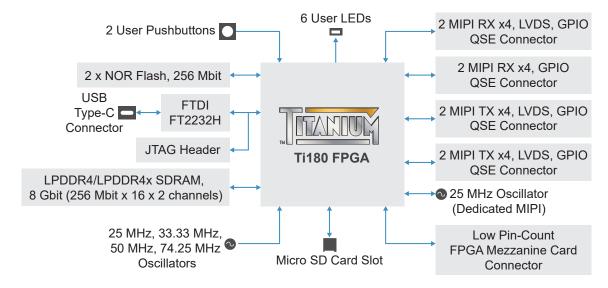

#### **Features**

- Efinix Ti180J484C4<sup>(2)</sup> FPGA in a 484-ball FineLine BGA package
- 8 Gbit (256 Mbit x 16 x 2 channels) LPDDR4 or LPDDR4x SDRAM:
  - Supports x32 data width
  - Read/Write speed up to 3.0 Gbps
- 2 x 256 Mbit SPI NOR flash memories
  - Supports Single, Dual and Quad mode for each SPI flash
  - Supports x8 with both SPI Flash in Quad mode
- 4 x QSE connectors
  - 2.5 Gbps Tx/RX hardened MIPI interfaces
- Micro-SD card slot
- FPGA mezzanine card (FMC) with low pin-count connector (LPC)
- USB Type-C connector to configure the development board
- 25, 33.33, 50, and 74.25 MHz oscillators for Ti180 PLL input
- User LEDs and switches:
  - 6 LEDs
  - 2 pushbutton switches
- Power:
  - 12.0 V power supply connector
  - On-board regulator sources: 0.62 V, 0.85 V, 0.95 V, 1.1 V, 1.2 V, 1.8 V, 3.3 V, 5.0 V
- Power good and Ti180 configuration done LEDs

<sup>(2)</sup> The FPGA speed grade may vary and is subject to availability.

#### Overview

The board features the Efinix Ti180 FPGA in a 484-ball FBGA package, which is fabricated using Efinix Quantum® technology. The Quantum®-accelerated programmable logic and routing fabric is wrapped with an I/O interface in a small footprint package. Ti180 FPGAs also include embedded memory blocks and DSP blocks. You create designs for the Ti180 FPGA in the Efinity® software, and then download the resulting configuration bitstream to the board using the USB connection.

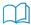

Learn more: For more information on Ti180 FPGAs, refer to the Ti180 Data Sheet.

Figure 2: Titanium Ti180 J484 Development Board Components (Top)

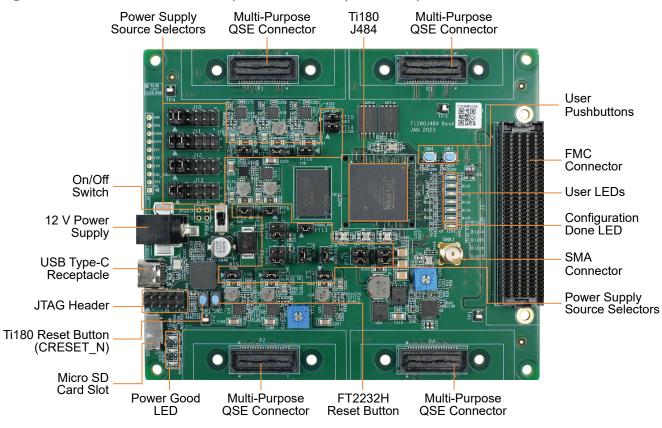

The Titanium Ti180 J484 Development Board provides four multi-purpose 0.8 mm high-speed ground plane sockets. These sockets can be used for GPIO, MIPI CSI-2 TX/RX, and LVDS TX/RX. The board includes a USB type-C port for the FTDI interface.

The FTDI module receives the Ti180 configuration bitstream from a USB host and writes to the Ti180 FPGA in SPI active configuration. You can write a configuration bitstream to the on-board SPI NOR flash memory through JTAG with the JTAG SPI Flash Loader Core. Additionally, it supports a UART interface to the Ti180.

The SPI NOR flash memory stores the configuration bitstream. The Ti180 FPGA accesses this configuration bitstream when it is in active configuration mode (default).

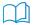

**Learn more:** Refer to the **Titanium Ti180 J484 Development Board Schematics and BOM** for more information about the components used.

#### Power On

To turn on the development board, turn on switch PSW1. The 12 V DC power is input to the on-board regulators to generate the required 5.0 V, 3.3 V, 1.8 V, 1.2 V, 1.1 V, 0.95 V, 0.85 V, and 0.62 V for components on the board. When these voltages are up and stable, the power-good LEDs, LED11, LED12, and LED13 illuminate, giving you a visual confirmation of the status.

#### Reset

The Ti180 FPGA is typically brought out of reset with the CRESET\_N signal. Upon power up, the Ti180 FPGA is held in reset until CRESET N toggles high-low-high.

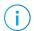

Note: You can manually assert the high-low-high transition with pushbutton switch SW1.

CRESET\_N has a pull-up resistor. When you press SW1, the board drives CRESET\_N low; when you release SW1, the board drives CRESET\_N high. Thus, a single press of SW1 provides the required high-low-high transition.

After toggling CRESET\_N, the Ti180 FPGA goes into configuration mode and reads the configuration bitstream from the flash memory. When configuration completes successfully, the FPGA drives the CDONE signal high. CDONE is connected to a LED (LED1), which turns on when the Ti180 FPGA enters user mode.

#### FTDI Reset

Pushbutton SW2 is the FTDI FT2232H chip reset button. All board communications through the FTDI FT2232H chip disconnect when you press pushbutton SW2, and reconnect when you release it.

## Configuration

You can configure the Ti180 FPGA using the following configuration modes:

- ITAG
- SPI Active
- SPI Active x8

You must use JTAG Bridge when programming the flash because the SPI Active signals are not routed directly to FT2232H on the Titanium Ti180 J484 Development Board. When generating bitstream for you own design, ensure that you select the **Active** option in the **Bitstream Generation** tab of the Efinity **Project Editor**. Refer to **Programming the** Development Board on page 35 for instructions to program for SPI Active mode.

#### **Clock Sources**

Four on-board oscillators (25, 33.33, 50, and 74.25 MHz) are available to drive the Ti180 PLL input pin and clock input. Additionally, there is a dedicated 25 MHz on-board oscillator as the MIPI clock source. The Titanium Ti180 J484 Development Board provides an optional external clock input through the SMA1 connector. Refer to SMA1 (SMA Connector) on page 23 to enable the external clock source.

**Table 1: Oscillator and Clock Generator Sources** 

| Clock Source              | Ti180 Pin Name    | PLL Resource        |
|---------------------------|-------------------|---------------------|
| 25 MHz oscillator or SMA1 | GPIOT_P_11_PLLIN0 | PLL_TL1             |
| 33.33 MHz oscillator      | GPIOL_32_PLLIN1   | PLL_TL2             |
| 50 MHz oscillator         | GPIOB_P_11_PLLIN0 | PLL_BL1             |
| 74.25 MHz oscillator      | GPIOL_26_PLLIN1   | PLL_TL0             |
| 25 MHz oscillator         | GPIOL_06_CLK27_P  | MIPIO dedicated PLL |
|                           | GPIOL_07          | MIPI1 dedicated PLL |
|                           | GPIOL_27_CLK28_P  | MIPI2 dedicated PLL |
|                           | GPIOL_28_CLK29_P  | MIPI3 dedicated PLL |

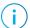

**Note:** The Efinity Interface Designer issues an unrouted clkmux input error if more than 8 GCLK resources are used on the left side of Ti180 FPGA. To solve this, assign one of the clocks, for example MIPI clock TX0, to use the RCLK instead of the GCLK. For more information, refer to the Clock and Control Network section of the Ti180 Data Sheet.

## Headers

The board contains a variety of headers to provide power, inputs, and outputs, and to communicate with external devices or boards.

Table 2: Titanium Ti180 J484 Development Board Headers

| Reference Designator | Description                                                                 |
|----------------------|-----------------------------------------------------------------------------|
| P1                   | 40-pin multi-purpose high-speed QSE connector for MIPI TX/RX, LVDS, or GPIO |
| P2                   | 40-pin multi-purpose high-speed QSE connector for MIPI TX/RX, or GPIO       |
| P3                   | 40-pin multi-purpose high-speed QSE connector for MIPI TX/RX, LVDS, or GPIO |
| P4                   | 40-pin multi-purpose high-speed QSE connector for MIPI TX/RX, LVDS, or GPIO |
| PJ1                  | 12 V DC power supply input jack                                             |
| PT1                  | 0.95 V adjustable power supply source selector                              |
| PT2                  | 3.3 V power supply source selector                                          |
| PT3                  | 1.2 V power supply source selector                                          |
| PT4                  | VCCIO and 3.3 V (FMC_VADJ) adjustable power supply source selector          |
| PT5                  | 0.85 V power supply source selector                                         |
| PT6                  | 1.1 V power supply source selector                                          |
| PT7                  | 5 V power supply source selector                                            |
| PT8                  | 0.62 V power supply source selector                                         |
| PT9                  | VCCIO33 selector for banks BL, BR, TL, and TR (3.3 V)                       |
| PT10                 | VQPS selector (1.8 V)                                                       |
| PT11                 | VDDPLL/VDD_PHY selector (0.85 V)                                            |
| PT12                 | User selectable VDDQ_PHY (0.62 V or 1.1 V)                                  |
| PT13                 | VDDQX_PHY selector (1.1 V)                                                  |
| PT14                 | MIPI selector (1.8 V)                                                       |
| PT15                 | User selectable VDDQ (0.62 V or 1.1 V)                                      |
| PT16                 | 1.8 V power supply source selector                                          |
| PT17                 | VCCA selector (0.95 V)                                                      |
| J5                   | FMC connector                                                               |
| J9                   | JTAG header                                                                 |
| J10                  | User selectable VCCIO for bank 2A_2B_2C (1.2 V, 1.5 V, or 1.8 V)            |
| J11                  | User selectable VCCIO for bank 3B_3C (1.2 V, 1.5 V, or 1.8 V)               |
| J12                  | User selectable VCCIO for bank 3A (1.2 V, 1.5 V, or 1.8 V)                  |
| J13                  | User selectable VCCIO for bank 4A (1.2 V, 1.5 V, or 1.8 V)                  |
| USB1                 | USB type-C receptacle (FTDI FT2232H)                                        |
| TP1 - TP4            | Ground test points                                                          |
| SD1                  | Micro-SD card slot                                                          |
| SMA1                 | SMA connector                                                               |

#### Headers P1, P2, P3, and P4 (Multi-Purpose)

P1, P2, P3, and P4 are multi-purpose high-speed QSE interface connectors for either MIPI TX/RX, LVDS, or GPIO that support 2 clock lanes and 8 data lanes. You can use these connectors to attach:

- Dual Raspberry Pi Camera Connector Daughter Card
- IMX477 Camera Connector Daughter Card
- Coral Camera Connector Daughter Card
- MIPI and LVDS Expansion Daughter Card

**Table 3: P1 Pin Assignments** 

| Pin Number | Signal Name | Pin Number | Signal Name            |
|------------|-------------|------------|------------------------|
| 1          | 3V3         | 2          | MIPI1_RXDP0            |
| 3          | 5V          | 4          | MIPI1_RXDN0            |
| 5          | GND         | 6          | GND                    |
| 7          | MIPI0_RXDP0 | 8          | MIPI1_RXDP1            |
| 9          | MIPI0_RXDN0 | 10         | MIPI1_RXDN1            |
| 11         | GND         | 12         | GND                    |
| 13         | MIPI0_RXDP1 | 14         | MIPI1_RXDP2            |
| 15         | MIPI0_RXDN1 | 16         | MIPI1_RXDN2            |
| 17         | GND         | 18         | GND                    |
| 19         | MIPI0_RXDP2 | 20         | MIPI1_RXDP3            |
| 21         | MIPI0_RXDN2 | 22         | MIPI1_RXDN3            |
| 23         | GND         | 24         | GND                    |
| 25         | MIPI0_RXDP3 | 26         | MIPI1_RXDP4            |
| 27         | MIPI0_RXDN3 | 28         | MIPI1_RXDN4            |
| 29         | GND         | 30         | GND                    |
| 31         | MIPI0_RXDP4 | 32         | GPIOL_29_CLK30_P       |
| 33         | MIPI0_RXDN4 | 34         | GPIOL_03_CLK24_P       |
| 35         | GND         | 36         | GND                    |
| 37         | GPIOR_66    | 38         | QSE_GPIOT_P_14_CLK17_P |
| 39         | GPIOR_65    | 40         | QSE_GPIOT_N_14_CLK17_N |

Table 4: P2 Pin Assignments

| Pin Number | Signal Name | Pin Number | Signal Name       |
|------------|-------------|------------|-------------------|
| 1          | 3V3         | 2          | MIPI3_RXDP0       |
| 3          | 5V          | 4          | MIPI3_RXDN0       |
| 5          | GND         | 6          | GND               |
| 7          | MIPI2_RXDP0 | 8          | MIPI3_RXDP1       |
| 9          | MIPI2_RXDN0 | 10         | MIPI3_RXDN1       |
| 11         | GND         | 12         | GND               |
| 13         | MIPI2_RXDP1 | 14         | MIPI3_RXDP2       |
| 15         | MIPI2_RXDN1 | 16         | MIPI3_RXDN2       |
| 17         | GND         | 18         | GND               |
| 19         | MIPI2_RXDP2 | 20         | MIPI3_RXDP3       |
| 21         | MIPI2_RXDN2 | 22         | MIPI3_RXDN3       |
| 23         | GND         | 24         | GND               |
| 25         | MIPI2_RXDP3 | 26         | MIPI3_RXDP4       |
| 27         | MIPI2_RXDN3 | 28         | MIPI3_RXDN4       |
| 29         | GND         | 30         | GND               |
| 31         | MIPI2_RXDP4 | 32         | GPIOL_04_CLK25_P  |
| 33         | MIPI2_RXDN4 | 34         | GPIOL_05_CLK26_P  |
| 35         | GND         | 36         | GND               |
| 37         | GPIOR_69    | 38         | GPIOB_P_01_EXTFB  |
| 39         | GPIOR_70    | 40         | GPIOB_P_00_PLLIN0 |

Table 5: P3 Pin Assignments

| Pin Number | Signal Name            | Pin Number | Signal Name            |
|------------|------------------------|------------|------------------------|
| 1          | 3V3                    | 2          | MIPI1_TXDP0            |
| 3          | 5V                     | 4          | MIPI1_TXDN0            |
| 5          | GND                    | 6          | GND                    |
| 7          | MIPI0_TXDP0            | 8          | MIPI1_TXDP1            |
| 9          | MIPI0_TXDN0            | 10         | MIPI1_TXDN1            |
| 11         | GND                    | 12         | GND                    |
| 13         | MIPI0_TXDP1            | 14         | MIPI1_TXDP2            |
| 15         | MIPI0_TXDN1            | 16         | MIPI1_TXDN2            |
| 17         | GND                    | 18         | GND                    |
| 19         | MIPI0_TXDP2            | 20         | MIPI1_TXDP3            |
| 21         | MIPI0_TXDN2            | 22         | MIPI1_TXDN3            |
| 23         | GND                    | 24         | GND                    |
| 25         | MIPI0_TXDP3            | 26         | MIPI1_TXDP4            |
| 27         | MIPI0_TXDN3            | 28         | MIPI1_TXDN4            |
| 29         | GND                    | 30         | GND                    |
| 31         | MIPI0_TXDP4            | 32         | QSE_GPIOT_P_15_CLK18_P |
| 33         | MIPI0_TXDN4            | 34         | QSE_GPIOT_N_15_CLK18_N |
| 35         | GND                    | 36         | GND                    |
| 37         | QSE_GPIOT_P_16_CLK19_P | 38         | QSE_GPIOT_P_17_CLK20_P |
| 39         | QSE_GPIOT_N_16_CLK19_N | 40         | QSE_GPIOT_N_17_CLK20_N |

**Table 6: P4 Pin Assignments** 

| Pin Number | Signal Name         | Pin Number | Signal Name            |
|------------|---------------------|------------|------------------------|
| 1          | 3V3                 | 2          | MIPI3_TXDP0            |
| 3          | 5V                  | 4          | MIPI3_TXDN0            |
| 5          | GND                 | 6          | GND                    |
| 7          | MIPI2_TXDP0         | 8          | MIPI3_TXDP1            |
| 9          | MIPI2_TXDN0         | 10         | MIPI3_TXDN1            |
| 11         | GND                 | 12         | GND                    |
| 13         | MIPI2_TXDP1         | 14         | MIPI3_TXDP2            |
| 15         | MIPI2_TXDN1         | 16         | MIPI3_TXDN2            |
| 17         | GND                 | 18         | GND                    |
| 19         | MIPI2_TXDP2         | 20         | MIPI3_TXDP3            |
| 21         | MIPI2_TXDN2         | 22         | MIPI3_TXDN3            |
| 23         | GND                 | 24         | GND                    |
| 25         | MIPI2_TXDP3         | 26         | MIPI3_TXDP4            |
| 27         | MIPI2_TXDN3         | 28         | MIPI3_TXDN4            |
| 29         | GND                 | 30         | GND                    |
| 31         | MIPI2_TXDP4         | 32         | QSE_GPIOT_P_18_CLK21_P |
| 33         | MIPI2_TXDN4         | 34         | QSE_GPIOT_N_18_CLK21_N |
| 35         | GND                 | 36         | GND                    |
| 37         | QSE_GPIOB_P_21_CDI9 | 38         | QSE_GPIOB_P_18_CLK5_P  |
| 39         | QSE_GPIOB_N_21_CDI8 | 40         | QSE_GPIOB_N_18_CLK5_N  |
|            | I.                  |            | I                      |

## Header PJ1 (Power Supply)

PJ1 is a 12V DC power supply input jack. PJ1 supplies power to regulators on the board that power the Ti180. The maximum current supply to this input jack is 5 A.

#### Header J5 (FMC)

J5 is a 400-pin FMC LPC interface connector for connecting the FMC-to-QSE Adapter Card. You can use this connector to attach the FMC-to-QSE Adapter Card.

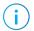

**Note:** Only sub-headers J5-2, J5-3, and J5-4 are connected to I/O pins in the Ti180. Sub-headers J5-1 and J5-5 are not connected to any I/O pins in the Ti180

**Table 7: J5-2 Pin Assignments** 

| Pin Number | Signal Name        | Pin Number | Signal Name                 |
|------------|--------------------|------------|-----------------------------|
| C1         | GND                | D1         | GND                         |
| C2         | N.C.               | D2         | GND                         |
| C3         | N.C.               | D3         | GND                         |
| C4         | GND                | D4         | N.C.                        |
| C5         | GND                | D5         | N.C.                        |
| C6         | N.C.               | D6         | GND                         |
| C7         | N.C.               | D7         | GND                         |
| C8         | GND                | D8         | GPIOR_P_31_PLLIN1           |
| C9         | GND                | D9         | GPIOR_N_31                  |
| C10        | GPIOR_P_22_CLK13_P | D10        | GND                         |
| C11        | GPIOR_N_22_CLK13_N | D11        | GPIOR_P_27_CLK8_P           |
| C12        | GND                | D12        | GPIOR_N_27_CLK8_N           |
| C13        | GND                | D13        | GND                         |
| C14        | GPIOR_P_20_CLK15_P | D14        | GPIOR_P_25_CLK10_P          |
| C15        | GPIOR_N_20_CLK15_N | D15        | GPIOR_N_25_CLK10_N          |
| C16        | GND                | D16        | GND                         |
| C17        | GND                | D17        | GPIOB_P_16_EXTSPICLK_CLK3_F |
| C18        | GPIOR_P_18         | D18        | GPIOB_N_16_CLK3_N           |
| C19        | GPIOR_N_18         | D19        | GND                         |
| C20        | GND                | D20        | GPIOR_P_45_PLLIN0           |
| C21        | GND                | D21        | GPIOR_N_45                  |
| C22        | GPIOB_P_23_PLLIN0  | D22        | GND                         |
| C23        | GPIOB_N_23_CDI12   | D23        | GPIOR_P_42                  |
| C24        | GND                | D24        | GPIOR_N_42                  |
| C25        | GND                | D25        | GND                         |
| C26        | GPIOB_P_24_EXTFB   | D26        | GPIOB_P_25_CDI15            |
| C27        | GPIOB_N_24_CDI13   | D27        | GPIOB_N_25_CDI14            |
| C28        | GND                | D28        | GND                         |
| C29        | GND                | D29        | TCK                         |
| C30        | GPIOL_00_PLLIN1    | D30        | FMC_TDI                     |
| C31        | GPIOL_36_PLLIN1    | D31        | FMC_TDO                     |

| Pin Number | Signal Name | Pin Number | Signal Name |
|------------|-------------|------------|-------------|
| C32        | GND         | D32        | 3V3         |
| C33        | GND         | D33        | FMC_TMS     |
| C34        | N.C.        | D34        | N.C.        |
| C35        | N.C.        | D35        | N.C.        |
| C36        | GND         | D36        | 3V3         |
| C37        | N.C.        | D37        | GND         |
| C38        | GND         | D38        | 3V3         |
| C39        | 3V3         | D39        | GND         |
| C40        | GND         | D40        | 3V3         |

Table 8: J5-3 Pin Assignments

| Pin Number | Signal Name            | Pin Number | Signal Name |
|------------|------------------------|------------|-------------|
| E1         | GND                    | F1         | N.C.        |
| E2         | FMC_GPIOT_P_14_CLK17_P | F2         | GND         |
| E3         | FMC_GPIOT_N_14_CLK17_N | F3         | GND         |
| E4         | GND                    | F4         | N.C.        |
| E5         | GND                    | F5         | N.C.        |
| E6         | FMC_GPIOT_P_15_CLK18_P | F6         | GND         |
| E7         | FMC_GPIOT_N_15_CLK18_N | F7         | N.C.        |
| E8         | GND                    | F8         | N.C.        |
| E9         | FMC_GPIOT_P_16_CLK19_P | F9         | GND         |
| E10        | FMC_GPIOT_N_16_CLK19_N | F10        | N.C.        |
| E11        | GND                    | F11        | N.C.        |
| E12        | FMC_GPIOT_P_17_CLK20_P | F12        | GND         |
| E13        | FMC_GPIOT_N_17_CLK20_N | F13        | N.C.        |
| E14        | GND                    | F14        | N.C.        |
| E15        | FMC_GPIOT_P_18_CLK21_P | F15        | GND         |
| E16        | FMC_GPIOT_N_18_CLK21_N | F16        | N.C.        |
| E17        | GND                    | F17        | N.C.        |
| E18        | GPIOT_P_19_CLK22_P     | F18        | GND         |
| E19        | GPIOT_N_19_CLK22_N     | F19        | N.C.        |
| E20        | GND                    | F20        | N.C.        |
| E21        | GPIOB_P_17_CLK4_P      | F21        | GND         |
| E22        | GPIOB_N_17_CLK4_N      | F22        | N.C.        |
| E23        | GND                    | F23        | N.C.        |
| E24        | GPIOB_P_22_CDI11       | F24        | GND         |
| E25        | GPIOB_N_22_CDI10       | F25        | N.C.        |
| E26        | GND                    | F26        | N.C.        |

| Pin Number | Signal Name                | Pin Number | Signal Name |
|------------|----------------------------|------------|-------------|
| E27        | FMC_GPIOB_P_21_CDI9        | F27        | GND         |
| E28        | FMC_GPIOB_N_21_CDI8        | F28        | N.C.        |
| E29        | GND                        | F29        | N.C.        |
| E30        | FMC_GPIOB_P_20_CDI6_CLK7_P | F30        | GND         |
| E31        | FMC_GPIOB_N_20_CDI7_CLK7_N | F31        | N.C.        |
| E32        | GND                        | F32        | N.C.        |
| E33        | FMC_GPIOB_P_19_CDI5_CLK6_P | F33        | GND         |
| E34        | FMC_GPIOB_N_19_CDI4_CLK6_N | F34        | N.C.        |
| E35        | GND                        | F35        | N.C.        |
| E36        | FMC_GPIOB_P_18_CLK5_P      | F36        | GND         |
| E37        | FMC_GPIOB_N_18_CLK5_N      | F37        | N.C.        |
| E38        | GND                        | F38        | GND         |
| E39        | N.C.                       | F39        | GND         |
| E40        | GND                        | F40        | N.C.        |

Table 9: J5-4 Pin Assignments

| Pin Number | Signal Name        | Pin Number | Signal Name        |  |  |
|------------|--------------------|------------|--------------------|--|--|
| G1         | GND                | GND H1     |                    |  |  |
| G2         | GPIOT_P_20_CLK23_P | H2         | GND                |  |  |
| G3         | GPIOT_N_20_CLK23_N | H3         | GND                |  |  |
| G4         | GND                | H4         | GPIOT_P_13_CLK16_P |  |  |
| G5         | GND                | H5         | GPIOT_N_13_CLK16_N |  |  |
| G6         | GPIOR_P_16_PLLIN1  | H6         | GND                |  |  |
| G7         | GPIOR_N_16         | H7         | GPIOR_P_24_CLK11_P |  |  |
| G8         | GND                | H8         | GPIOR_N_24_CLK11_N |  |  |
| G9         | GPIOR_P_28         | H9         | GND                |  |  |
| G10        | GPIOR_N_28         | H10        | GPIOR_P_23_CLK12_P |  |  |
| G11        | GND                | H11        | GPIOR_N_23_CLK12_N |  |  |
| G12        | GPIOR_P_21_CLK14_P | H12        | GND                |  |  |
| G13        | GPIOR_N_21_CLK14_N | H13        | GPIOR_P_26_CLK9_P  |  |  |
| G14        | GND                | H14        | GPIOR_N_26_CLK9_N  |  |  |
| G15        | GPIOR_P_19         | H15        | GND                |  |  |
| G16        | GPIOR_N_19         | H16        | GPIOT_P_12_EXTFB   |  |  |
| G17        | GND                | H17        | GPIOT_N_12         |  |  |
| G18        | GPIOR_P_17         | H18        | GND                |  |  |
| G19        | GPIOR_N_17         | H19        | GPIOB_P_15_CLK2_P  |  |  |
| G20        | GND                | H20        | GPIOB_N_15_CLK2_N  |  |  |
| G21        | GPIOB_P_28_CDI21   | H21        | GND                |  |  |

| Pin Number | n Number Signal Name |     | Signal Name      |  |  |
|------------|----------------------|-----|------------------|--|--|
| G22        | GPIOB_N_28_CDI20     | H22 | GPIOR_P_44_EXTFB |  |  |
| G23        | GND                  | H23 | GPIOR_N_44       |  |  |
| G24        | GPIOB_P_27_CDI19     | H24 | GND              |  |  |
| G25        | GPIOB_N_27_CDI19     | H25 | GPIOR_P_43       |  |  |
| G26        | GND                  | H26 | GPIOR_N_43       |  |  |
| G27        | GPIOR_P_41           | H27 | GND              |  |  |
| G28        | GPIOR_N_41           | H28 | GPIOB_P_26_CDI16 |  |  |
| G29        | GND                  | H29 | GPIOB_N_26_CDI17 |  |  |
| G30        | GPIOB_P_34           | H30 | GND              |  |  |
| G31        | GPIOB_N_34           | H31 | GPIOB_P_33_CDI31 |  |  |
| G32        | GND                  | H32 | GPIOB_N_33_CDI30 |  |  |
| G33        | GPIOB_P_32_CDI28     | H33 | GND              |  |  |
| G34        | GPIOB_N_32_CDI29     | H34 | GPIOB_P_31_CDI27 |  |  |
| G35        | GND                  | H35 | GPIOB_N_31_CDI26 |  |  |
| G36        | GPIOB_P_30_CDI25     | H36 | GND              |  |  |
| G37        | GPIOB_N_30_CDI24     | H37 | GPIOB_P_29_CDI22 |  |  |
| G38        | GND                  | H38 | GPIOB_N_29_CDI23 |  |  |
| G39        | N.C.                 | H39 | GND              |  |  |
| G40        | GND                  | H40 | N.C.             |  |  |

## Headers PT1, PT2, PT3, PT4, PT5, PT6, PT7, PT8, and PT16 (Power Supply Source Selector)

PT1, PT2, PT3, PT4, PT5, PT6, PT7, PT8, and PT16 are 2-pin or 4-pin (PT1 only) headers reserved to ease power measurements. Refer to the **Titanium Ti180 J484 Development Board Schematics** for more information.

By default, the jumpers connect pins 1 and 2 (and 3 and 4 for PT1), which sources the power from on-board regulators.

Table 10: PT1, PT2, PT3, PT4, PT5, PT6, PT7, PT8, and PT16 (Power Supply Source Selector)

| Header | Description                                                                       |
|--------|-----------------------------------------------------------------------------------|
| PT1    | 0.95 V power supply source selector (adjustable with VR2 potentiometer)           |
| PT2    | 3.3 V power supply source selector                                                |
| PT3    | 1.2 V power supply source selector                                                |
| PT4    | 3.3 V (FMC_VADJ) power supply source selector (adjustable with VR1 potentiometer) |
| PT5    | 0.85 V power supply source selector                                               |
| PT6    | 1.1 V power supply source selector                                                |
| PT7    | 5 V power supply source selector                                                  |
| PT8    | 0.62 V power supply source selector                                               |
| PT16   | 1.8 V power supply source selector                                                |

## Headers PT9, PT10, PT11, PT13, PT14, and PT17 (Functional Power Supply Selector)

PT9, PT10, PT11, PT13, PT14, and PT17 are 2-pin or 4-pin (PT17 only) headers used to select whether to source a power supply from the on-board regulator or an external supply. Each header connects to different functions.

By default, the jumpers connect pins 1 and 2 (and 3 and 4 for PT17), which sources the power from on-board regulators. You can disconnect the jumper and connect an external supply to pin 2.

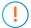

**Important:** You must remove the jumper at PT10 before powering up the development board.

Table 11: PT9, PT10, PT11, PT13, PT14, and PT17 (Functional Power Supply Selector)

| Header | Description                                          |
|--------|------------------------------------------------------|
| PT9    | VCCIO33 selector for banks BL, BR, TL and TR (3.3 V) |
| PT10   | VQPS selector (1.8 V)                                |
| PT11   | VDDPLL/VDD_PHY selector (0.85 V)                     |
| PT13   | VDDQX_PHY selector (1.1 V)                           |
| PT14   | MIPI selector (1.8 V)                                |
| PT17   | VCCA selector (0.95 V)                               |

#### Headers PT12 and PT15 (VDDQ\_PHY and VDDQ Selector)

PT12 and PT15 are 4-pin headers used to select the voltage supplies for VDDQ\_PHY and VDDQ. Select these voltage supplies based on the DDR mode you use. By default, the jumper connects pin 1 and 2. You can disconnect the jumpers, and connect an external source to pins 2 and 4.

Table 12: PT12 and PT15 Pin Assignments

| Jumper               | VDDQ_PHY and<br>VDDQ Voltage | DDR Mode |  |  |
|----------------------|------------------------------|----------|--|--|
| Connect Pins 1 and 2 | 0.62 V (default)             | LPDDR4x  |  |  |
| Connect Pins 3 and 4 | 1.1 V                        | LPDDR4   |  |  |

#### Header J9 (JTAG)

J9 is a 10-pin JTAG interface. You can access the Ti180 JTAG pins through this header.

Table 13: J9 Pin Assignments

| Pin Number | Signal Name |  |  |
|------------|-------------|--|--|
| 1          | TDO         |  |  |
| 2          | 3.3 V       |  |  |
| 3          | TCK         |  |  |
| 4          | TDI         |  |  |
| 5          | TMS         |  |  |
| 6          | FTDI_RST    |  |  |
| 7          | N.C.        |  |  |
| 8          | CRESET_N    |  |  |
| 9          | GND         |  |  |
| 10         | GND         |  |  |

#### Headers J10, J11, J12, and J13 (Bank VCCIO Selector)

J10, J11, J12, and J13 are 12-pin headers used to select the VCCIO supply for banks 2A, 2B, 2C, 3A, 3B, 3C, and 4A. By default, the jumpers connect pins 1 and 2, and pins 3 and 4 which is 1.8 V. Connect the jumpers as shown in the following table to change the voltages.

Table 14: J10, J11, J12, and J13 Pin Assignments

| Jumper                 | Header                                                                                  |                 |         |          |  |  |
|------------------------|-----------------------------------------------------------------------------------------|-----------------|---------|----------|--|--|
|                        | J10                                                                                     | J11             | J12     | J13      |  |  |
|                        | Banks 2A, 2B, 2C                                                                        | Bank 3B_3C      | Bank 3A | Banks 4A |  |  |
| Connect Pins 1 and 2   |                                                                                         | 1.8 V (default) |         |          |  |  |
| Connect Pins 3 and 4   |                                                                                         |                 |         |          |  |  |
| Connect Pins 5 and 6   | 1.2 V                                                                                   |                 |         |          |  |  |
| Connect Pins 7 and 8   |                                                                                         |                 |         |          |  |  |
| Connect Pins 9 and 10  | 3.3V (FMC_VADJ)                                                                         |                 |         |          |  |  |
| Connect Pins 11 and 12 | Set FMC_VADJ to 1.5 V using the VR1 potentiometer <b>before</b> connecting the jumpers. |                 |         |          |  |  |

#### Header USB1 (USB FTDI FT2232H)

USB1, a type-C USB receptacle, is the interface between the board and your computer for communication through the FTDI FT2232H chip. Connect the type-C USB cable for configuring the Ti180 FPGA and NOR flash.

The FTDI FT2232H module has two channels to support the following interfaces:

- FTDI interface 0—FPGA UART
- FTDI interface 1—FPGA JTAG

#### Test Points TP1, TP2, TP3, and TP4 (Ground)

Test points TP1, TP2, TP3, and TP4 are test points connected to ground. You can use any of the test points to get a ground reference on the Titanium Ti180 J484 Development Board.

#### SD1 (Micro-SD Card Slot)

The Titanium Ti180 J484 Development Board includes a micro-SD card slot, SD1. SD1 connects to GPIO pins in bank TR. The micro-SD supports data rate of up-to 25 MB/s.

Table 15: SD1 Pin Assignments

| Pin Name | Signal Name | Ti180 Pin Name |  |
|----------|-------------|----------------|--|
| DATA2    | SD_DATA2    | GPIOR_58       |  |
| DATA3    | SD_DATA3    | GPIOR_59       |  |
| CMD      | SD_CMD      | GPIOR_60       |  |
| VDD      | 3V3         | -              |  |
| CLK      | SD_CLK      | GPIOR_62       |  |
| GND      | GND         | -              |  |
| DATA0    | SD_DATA0    | GPIOR_61       |  |
| DATA1    | SD_DATA1    | GPIOR_63       |  |
| GND      | GND         | -              |  |
| GND      | GND         | -              |  |

#### SMA1 (SMA Connector)

The Titanium Ti180 J484 Development Board includes an SMA connector to connect to an optional external clock source. The SMA1 pin 1 connects to the GPIO pin in bank 2A 2B 2C.

By default, the SMA connector is unconnected and the OSC1 oscillator is connected to the GPIOT\_P\_11\_PLLIN0 pin. To enable the external clock source connection, remove R5 (disconnect from the OSC1) and mount R405 with a 0 ohm resistor (connect to the SMA1).

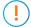

**CAUTION:** Refer to the **Titanium Ti180J484 Development Board Schematics and BOM** for details. The modifications are to be done at your own risk.

Table 16: SMA1 Pin Assignments

| Pin Name | Ti180 Pin Name                  |  |  |
|----------|---------------------------------|--|--|
| 1        | GPIOT_P_11_PLLIN0 (Unconnected) |  |  |
| 2        | GND                             |  |  |
| 3        | GND                             |  |  |
| 4        | GND                             |  |  |
| 5        | GND                             |  |  |

## **User Outputs**

The board has 6 user LEDs that are connected to I/O pins in Ti180 banks 4B and 4C. By default, the Ti180 I/O connected to these LEDs are set as active high. To turn a given LED on, pull the corresponding I/O signal high.

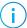

**Note:** When adding these GPIO in the Efinity® Interface Designer, configure them as output pins.

**Table 17: User Outputs** 

| Reference Designator | Ti180 Pin Name            | Active |  |
|----------------------|---------------------------|--------|--|
| LED2                 | GPIOB_N_02_CSO            | High   |  |
| LED3                 | GPIOB_P_02_CSI            | High   |  |
| LED4                 | GPIOB_P_13_CBSEL0_CLK0_P  | High   |  |
| LED5                 | GPIOB_P_14_NSTATUS_CLK1_P | High   |  |
| LED6                 | GPIOB_N_11                | High   |  |
| LED7                 | GPIOB_P_12_EXTFB          | High   |  |

## **User Inputs**

The board has 2 pushbutton switches that you can use as inputs to the Ti180 FPGA. The pushbuttons are connected to I/O pins in Ti180 bank 4B. When building designs using these switches, turn on an internal pull up for these pins in the Interface Designer.

When you press the pushbutton switches the signal drives low, indicating user input.

**Table 18: User Pushbuttons** 

| Reference Designator | Ti180 Pin Name           | Active |
|----------------------|--------------------------|--------|
| SW3                  | GPIOB_N_13_CBSEL1_CLK0_N | Low    |
| SW4                  | GPIOB_N_14_TEST_N_CLK1_N | Low    |

## Installing Standoffs

Before using the board, attach the standoffs with the screws and nuts provided in the kit. The following table lists the standoffs, screws, and nuts required for standoffs installation.

Table 19: Standoffs, Screws, and Nuts for Standoff Installation

| Daughter card/adapter                   | Standoff |        | Screw |      |        | Nut |      |     |
|-----------------------------------------|----------|--------|-------|------|--------|-----|------|-----|
| to Development Board<br>Connection Type | Size     | Length | Qty   | Size | Length | Qty | Size | Qty |
| FMC Connector                           | М3       | 10 mm  | 2     | М3   | 4 mm   | 2   | М3   | 2   |
| QSE Connector                           | М3       | 5 mm   | 8     | М3   | 4 mm   | 8   | М3   | 8   |
| Development Board Only                  | М3       | 12 mm  | 4     | -    | -      | 0   | М3   | 4   |

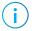

**Note:** Always power off the development board before attaching the standoffs.

Figure 3: Installing Standoffs

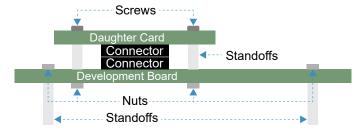

#### To install standoffs:

- 1. Attach four 12 mm standoffs to the Titanium Ti180 J484 Development Board with nuts.
- 2. Attach two 10 mm standoffs to the FMC-to-QSE Adapter Card with screws.
- 3. Attach two 5 mm standoffs to a daughter card with screws.
- 4. Attach the flat cable to the FPC header, if applicable.
- **5.** Attach the daughter card with installed standoffs to the connector and tighten the standoffs with nuts.

Once the standoffs are installed securely, you can make the connections to the development board or daughter cards, for example, connecting the USB cable or Ethernet cable.

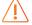

**Warning:** You can damage the board if you over tighten the screws. Tighten all screws to a torque between  $4 \pm 0.5$  kgf/cm and  $5 \pm 0.5$  kgf/cm.

## Titanium Ti180 J484 Development Board Example Design

Efinix preloads the Titanium Ti180 J484 Development Board with an example design that demonstrates the following functions:

- Multi-Input Video Stream
- Read SD Card Information

Figure 4: Example Design Block Diagram Overview

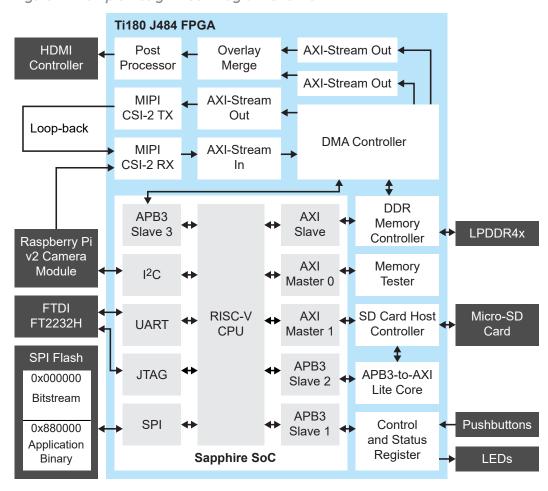

#### Multi-Input Video Stream

The design receives a video stream from the Raspberry Pi v2 camera module through a MIPI CSI-2 RX block, then displays the video through the HDMI output. A Sapphire RISC-V SoC controls the operation flow of the design and assigns the DMA controller to stream video frame data to and from the LPDDR4 memory.

The design can display up to four Raspberry Pi v2 camera module video streams simultaneously. The Titanium Ti180 J484 Development Kit only includes one Raspberry Pi v2 camera module. You need to provide three additional camera modules to use this feature. To simulate a multi-input stream in a single-camera setup, the example design generates a video output, loop-back the data through the MIPI CSI-2 TX and RX, then displays the video as one of the video outputs.

#### Read SD Card Information

The design includes an SD host controller block that initializes the SD card and accesses the SD card information. You can retrieve the SD card information such as card size, speed, and blocks using a terminal software on your computer. Additionally, the design performs a simple write and read test after retrieving the SD card information.

## Set Up the Hardware

The following figure shows the hardware setup steps:

Figure 5: Hardware Setup

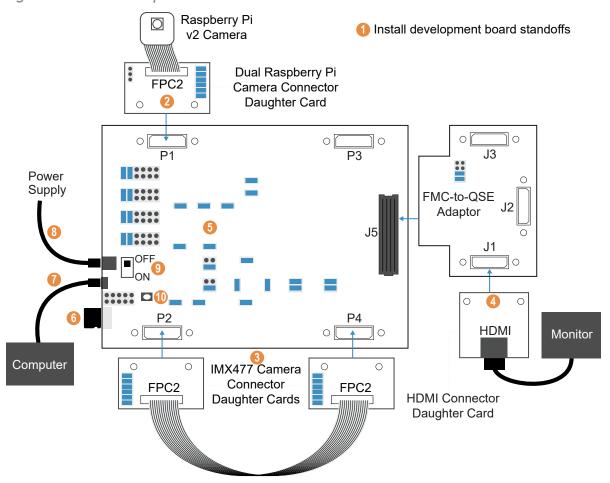

(!)

**Important:** Always switch off the power supply and board's power switch before attaching or detaching cables and daughter cards.

- 1. Install standoffs on the Titanium Ti180 J484 Development Board as described in Installing Standoffs on page 25.
- 2. Attach the Dual Raspberry Pi Camera Connector Daughter Card to the P1 connector of the Titanium Ti180 J484 Development Board.
- **3.** Attach two IMX477 Camera Connector Daughter Cards to the P2 and P4 connectors of the Titanium Ti180 J484 Development Board. Use the 22-pin FPC cable to connect both daughter cards to create a loop-back.
- **4.** Attach the HDMI Connector Daughter Card to the J5 connector of the Titanium Ti180 J484 Development Board.

5. Ensure that all boards have the following jumper settings:

| Board                                               | Header                                                                               | Pins to Connect                                    |
|-----------------------------------------------------|--------------------------------------------------------------------------------------|----------------------------------------------------|
| Titanium Ti180 J484                                 | J9 and PT10                                                                          | N.C.                                               |
| Development Board                                   | J10, J11, J12, J13,<br>PT1, and PT17                                                 | 1 - 2 and 3 - 4                                    |
|                                                     | PT2, PT3, PT4, PT5, PT6, PT7,<br>PT8, PT9, PT11, PT12,<br>PT13, PT14, PT15, and PT16 | 1 - 2                                              |
| FMC-to-QSE Adapter Card                             | J5                                                                                   | 5 - 6 and 7 - 8                                    |
| Dual Raspberry Pi Camera<br>Connector Daughter Card | J1                                                                                   | 1 - 2, 3 - 4, 5 - 6, 7 - 8,<br>9 - 10, and 11 - 12 |
| IMX477 Camera Connector<br>Daughter Cards           | J1                                                                                   | 1 - 2, 3 - 4, 5 - 6, 7 - 8,<br>9 - 10, and 11 - 12 |

- **6.** Insert a Micro-SD card into the Micro-SD card slot. This is an optional step if you want to run the read SD card function.
- 7. Connect the USB header to a USB port of your computer.
- **8.** Ensure the power supply and board power switch (PSW1) are turned off, then connect the 12 V power cable to the board connector and a power source.

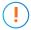

**Important:** You must remove the jumper at PT10 before powering up the development board.

- 9. Turn on the power supply and the board's power switch (PSW1).
- 10. After turning on the board, press pushbutton SW1 (CRESET N).

The board LEDs light up to indicate the following board status.

**Table 20: Board LED Outputs** 

| LED                               | Description                         |
|-----------------------------------|-------------------------------------|
| LED11, LED12, and LED13 turned on | Power good                          |
| LED1 turned on                    | FPGA configuration done             |
| LED7 turned on                    | DDR configuration done              |
| LED6 turned on                    | DDR memory test done                |
| LED2 blinking                     | MIPI channel RX0 is streaming input |
| LED3 blinking                     | MIPI channel RX1 is streaming input |
| LED4 blinking                     | MIPI channel RX2 is streaming input |
| LED5 blinking                     | MIPI channel RX3 is streaming input |

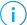

Note: If the monitor displays an abnormal video stream, press SW1 to reset the example design.

You can use the lens adjustment tool included in the kit to set the Raspberry Pi v2 camera module focus when the video is streaming.

## Using the Multi-Input Video Stream Design

The design has five possible display outputs. You can change the display output by pressing the board's pushbutton or the computer keyboard keys.

#### Using Keyboard Keys to Change the Display Output

You need to set up a terminal on your computer before you can use this feature.

- 1. Open terminal software on the computer. You can use any Windows or Linux terminal application such as PuTTy, Tera Term, Minicom, and others.
- 2. Select the available USB serial COM port and set the following:
  - Baud rate: 115200
  - Data: 8-bit
  - Parity bit: No
  - Stop bit: 1
- **3.** Press pushbutton SW1 to reconfigure the example design. The terminal displays the following output:

```
*********TI180 OOBTest******

Cameras Initial!

Pi Camera 0 Initial Done!

Assert failure!

Pi Camera 1 Initial Error!

Assert failure!

Pi Camera 2 Initial Error!

Assert failure!

Pi Camera 3 Initial Error!
```

4. Press keys 1, 2, 3, 4, or 5 on your keyboard to select the display output described in Table 21: Display Outputs on page 30.

#### Using a Pushbutton to Change the Display Output

Press pushbutton SW4 on the Titanium Ti180 J484 Development Board to change the input source. The display output changes sequentially each time you press the pushbutton.

**Table 21: Display Outputs** 

| Output              | Input Source      |                                                  | Description                                                                                                    |
|---------------------|-------------------|--------------------------------------------------|----------------------------------------------------------------------------------------------------|
| Display<br>Sequence | Development Board | Daughter Card                                    |                                                                                                    |
| 1                   | P1                | FPC2 of Dual<br>Raspberry Pi<br>Camera Connector | MIPI RX0 (default) The monitor displays the video stream from the Raspberry Pi v2 camera module.                                                                                                    |
| 2                   | P1                | FPC1 of Dual<br>Raspberry Pi<br>Camera Connector | MIPI RX1 There are no camera modules connected to this QSE connector. The monitor displays a colour bar (indicating no input). You will see a video stream if you connect a Raspberry Pi v2 camera module to this header.                 |
| 3                   | P2                | FPC1 of IMX477<br>Camera Connector               | MIPI RX2 There are no camera modules connected to this header. The monitor displays a colour bar (indicating no input). You will see a video stream if you connect a camera module to this QSE connector.                                 |
| 4                   | P2                | FPC2 of IMX477<br>Camera Connector               | MIPI RX3 The monitor displays the loop-back video generated by the example design. You will see a video stream if you connect a camera module to this QSE connector.                                                                      |
| 5                   | All four inputs   |                                                  | The monitor displays all four input sources to a single video output.  Top-left: Display input from MIPI RX0  Top-right: Display input from MIPI RX1  Bottom-left: Display input from MIPI RX2  Bottom-right: Display input from MIPI RX3 |

## Reading the SD Card Information

- 1. Open terminal software on the computer. You can use any Windows or Linux terminal application such as PuTTy, Tera Term, Minicom, and others.
- 2. Select the available USB serial COM port and set the following:
  - Baud rate: 115200
  - Data: 8-bitParity bit: No
  - Stop bit: 1
- **3.** Press the V key on your keyboard to start. The console displays the SD card information and a warning will prompt you either to continue or quit the write and read test:

**4.** Press any key to continue. The console then displays the write and read results:

```
echo character:
Tested Block 0/31129600 Write s=5302 KByte/s Read s=1716 KByte/s
Tested Block 1024/31129600 Write s=5303 KByte/s Read s=1716 KByte/s
Tested Block 2048/31129600 Write s=5303 KByte/s Read s=1716 KByte/s
:
:
:
:
:
:
```

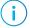

**Note:** The test overwrites, reads, and checks all the memory blocks available in the SD card. This may take a long time to complete. You can quit the test at any time by pressing the Q key.

#### If the test failed or there is no SD card inserted in the slot, the console displays:

```
Initialize...Loop: 0
Reponse: 0x0
Reponse: 0x0
Reponse: 0x0
Reponse: 0x0
Reponse: 0x0
Reponse: 0x0
Loop: 1
Reponse: 0x0
Reponse: 0x0
Reponse: 0x0
Reponse: 0x0
Reponse: 0x0
Reponse: 0x0
Reponse: 0x0
Reponse: 0x0
Reponse: 0x0
Reponse: 0x0
Reponse: 0x0
Reponse: 0x0
Reponse: 0x0
```

## Creating Your Own Design

The Titanium Ti180 J484 Development Board allows you to create and explore designs for the Ti180 FPGA. Efinix® provides example code and designs to help you get started:

- Our Support Center (www.efinixinc.com/support) includes examples targeting the board.
- The Efinity® software includes also example designs that you can use as a starting point for your own project and includes a step-by-step tutorial.

## Restoring the Demonstration Design

After you have used the board for other designs, you may want to go back to the original preloaded example design.

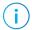

**Note:** The preloaded example design project file is available in the **Titanium Ti180 J484 Development Board Demonstration Design** page. The example design page includes the required Efinity software version to compile the design.

The example design consists of the FPGA bitstream and the RISC-V SoC application binary. You need to program these files if you want to restore the example design. There are two ways of programming the files into the SPI flash:

- Program the FPGA bitstream and the application binary together with a combined bitstream
- Program the FPGA bitstream and the application binary separately with two bitstreams

Generally, you use the combined bitstream to quickly restore the entire example design. Use the separate bitstream if you want to restore either the FPGA bitstream or the application binary portion only.

Figure 6: Example Design SPI Flash Content

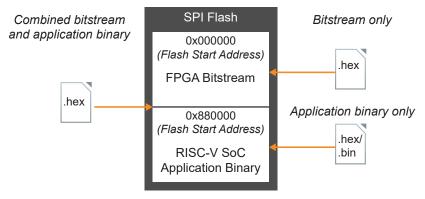

## **Example Design Files**

The example design includes the following design files.

Table 22: Design Example File and Directories

| File or Directory                                                                                                    | Description                                                                                                    |
|----------------------------------------------------------------------------------------------------|----------------------------------------------------------------------------------------------------|
| bsp\Ti180J484_DK\ti180_oob.xml                                                                                                    | Example design project file.                                                                                                    |
| bsp\Ti180J484_DK\Bitstream\RestoreBitstream \Combine_TI180J484_oob.hex                                                                                                    | Combined file consists of the FPGA bitstream and RISC-V SoC application binary. Program this file into the SPI flash using SPI active configuration mode.                                                        |
| bsp\Ti180J484_DK\Bitstream\RestoreBitstream \FPGA_TI180J484_oob.hex                                                                                                    | FPGA bitstream only. Program this file into the SPI flash using SPI active configuration mode.                                                                                                    |
| bsp\Ti180J484_DK\Bitstream\RestoreBitstream\FW_TI180J484_oob.hex                                                                                                    | RISC-V SoC application binary only. Program this file into the SPI flash using SPI active configuration mode.                                                                                                    |
| bsp\Ti180J484_DK\Bitstream\RestoreBitstream \FPGA_TI180J484_oob.bit                                                                                                    | FPGA bitstream only. Use this file to configure the Ti180 FPGA using JTAG mode configuration.                                                                                                    |
| bsp\Ti180J484_DK\Bitstream\FlashLoader \jtag_spi_flash_loader_ti180J484.bit                                                                                               | Pre-compiled JTAG Bridge image file.                                                                                                    |
| bsp\Ti180J484_DK\Bitstream\SocFW\ti180_oob.elf                                                                                                    | Pre-compiled example design application binary file to run using OpenOCD Debugger.                                                                                                    |
| bsp\Ti180J484_DK\Bitstream\SocFW\ti180_oob.bin                                                                                                    | Pre-compiled example design application binary file to program into SPI flash using OpenOCD Debugger.                                                                                                    |
| bsp\Ti180J484_DK\Bitstream\BootLoader                                                                                                    | Pre-compiled SPI flash bootloader binary file.                                                                                                    |
| \bootloader.hex                                                                                                    | The example design does not use the default Sapphire RISC-V SoC SPI flash bootloader. Use this bootloader to overwrite the default SPI flash bootloader if you regenerate the Sapphire RISC-V SoC in IP Manager. |
| bsp\Ti180J484_DK\Bitstream\BootLoader \bootloader.elf                                                                                                    | Pre-compiled bootloader binary file to run using OpenOCD Debugger.                                                                                                    |
| bsp\Ti180J484_DK\embedded_sw\soc_ti180_oob\                                                                                                    | RISC-V SoC workspace.                                                                                                    |
| bsp\Ti180J484_DK\embedded_sw \soc_ti180_oob_legacy\                                                                                                    | Use the files in <b>soc_ti180_oob</b> if you are using the Efinity RISC-V IDE.                                                                                                    |
|                                                                                                    | Use the files in <b>soc_ti180_oob_legacy</b> if you are using the Legacy Eclipse IDE.                                                                                                    |
| bsp\Ti180J484_DK\embedded_sw\soc_ti180_oob \software\standalone\ti180_oob                                                                                                 | RISC-V SoC example design project files.                                                                                                    |
| bsp\Ti180J484_DK\embedded_sw \soc_ti180_oob_legacy\software\standalone \ti180_oob                                                                                         |                                                                                                    |
| bsp\Ti180J484_DK\embedded_sw\soc_ti180_oob<br>\software\standalone\bootloader<br>bsp\Ti180J484_DK\embedded_sw<br>\soc_ti180_oob_legacy\software\standalone<br>\bootloader | RISC-V SoC bootloader project files.                                                                                                    |

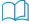

**Learn more:** Before working with the RISC-V SoC included with this example design, you should already be familiar with using the Sapphire SoC and Efinity RISC-V Embedded Software IDE. Refer to the **Sapphire RISC-V SoC Hardware and Software User Guide** for more information about the Sapphire SoC.

## Programming the Development Board

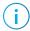

**Note:** This section describes the steps to program the example design FPGA bitstream and RISC-V SoC application binary using the SPI Active mode in Efinity Programmer with .hex and .bit files. For instructions to program or boot the RISC-V SoC application binary using the OpenOCD Debugger with .bin or .elf files, refer to the Sapphire RISC-V SoC Hardware and Software User Guide.

Before programming the board, connect the Titanium Ti180 J484 Development Board to your computer using a USB cable and power-on the board. Refer to Table 22: Design Example File and Directories on page 34.

#### Combined Bitstream

To program the combined bitstream into the SPI flash:

- In the Efinity Programmer, select the SPI Active using JTAG Bridge Programming Mode.
- 2. Under Image, click the Select Image File button and select Combine\_TI180J484\_oob.hex.
- 3. Under Auto configure JTAG Bridge Image, click the Select Image File button and select jtag\_spi\_flash\_loader\_ti180j484.bit file.
- 4. Ensure that the Starting Flash Address is set to 0x000000.
- 5. Click the Start Program button.

#### Separate FPGA Bitstream and Application Binary

To program the FPGA bitstream into the SPI flash:

- 1. In the Efinity Programmer, select the **SPI Active using JTAG Bridge** Programming Mode.
- 2. Under Image, click the Select Image File button and select FPGA\_TI180J484\_oob.hex.
- 3. Under Auto configure JTAG Bridge Image, click the Select Image File button and select jtag\_spi\_flash\_loader\_ti180j484.bit file.
- 4. Ensure that the Starting Flash Address is set to 0x000000.
- 5. Click the Start Program button.

To program the application binary into the SPI flash:

- In the Efinity Programmer, select the SPI Active using JTAG Bridge Programming Mode.
- 2. Under Image, click the Select Image File button and select FW\_TI180J484\_oob.hex.
- 3. Under Auto configure JTAG Bridge Image, click the Select Image File button and select jtag\_spi\_flash\_loader\_ti180j484.bit file.
- 4. Ensure that the Starting Flash Address is set to 0x880000.
- 5. Click the Start Program button.

## FMC-to-QSE Adapter Card

The FMC-to-QSE Adapter Card (part number: EFX\_GPIO\_FL\_DC\_C) adds three additional multi-purpose QSE connectors to the supported development board. The adapter card connects to the development board using the FPGA mezzanine card (FMC) with low pin-count connector (LPC). You can use the QSE connectors to attach:

- HDMI Connector Daughter Card
- Ethernet Connector Daughter Card
- MIPI and LVDS Expansion Daughter Card

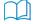

**Learn more:** Refer to the FMC-to-QSE Adapter Card Schematics and BOM for the part details and schematics.

Figure 7: FMC-to-QSE Adapter Card

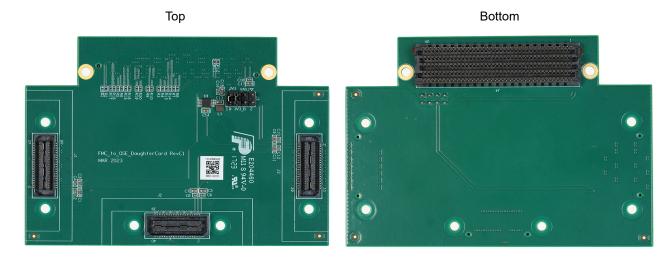

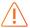

Warning: The board can be damaged without proper anti-static handling.

#### **Features**

- Three QSE multi-purpose connector extension for development boards
- Power supplied from the development board; no external power required

## Headers

Table 23: FMC-to-QSE Adapter Card Headers

| Reference Designator | Description                                            |  |
|----------------------|--------------------------------------------------------|--|
| J1                   | 40-pin multi-purpose high-speed QSE connector for GPIO |  |
| J2                   | 40-pin multi-purpose high-speed QSE connector for GPIO |  |
| J3                   | 40-pin multi-purpose high-speed QSE connector for GPIO |  |
| J4                   | FMC connector                                          |  |
| J5                   | 8-pin header for selecting power source                |  |

## Headers J1, J2, and J3 (QSE Connectors)

J1, J2, and J3 are multi-purpose high-speed QSE interface connectors.

Table 24: J1, J2, and J3 Pin Assignments

| Pin    |          | Signal Name |          |
|--------|----------|-------------|----------|
| Number | J1       | J2          | J3       |
| 1      | 3V3_B    | 3V3_B       | 3V3_B    |
| 2      | QSE1_P02 | QSE2_P02    | QSE3_P02 |
| 3      | 5V_B     | 5V_B        | 5V_B     |
| 4      | QSE1_P04 | QSE2_P04    | QSE3_P04 |
| 5      | GND      | GND         | GND      |
| 6      | GND      | GND         | GND      |
| 7      | QSE1_P07 | QSE2_P07    | QSE3_P07 |
| 8      | QSE1_P08 | QSE2_P08    | QSE3_P08 |
| 9      | QSE1_P09 | QSE2_P09    | QSE3_P09 |
| 10     | QSE1_P10 | QSE2_P10    | QSE3_P10 |
| 11     | GND      | GND         | GND      |
| 12     | GND      | GND         | GND      |
| 13     | QSE1_P13 | QSE2_P13    | QSE3_P13 |
| 14     | QSE1_P14 | QSE2_P14    | QSE3_P14 |
| 15     | QSE1_P15 | QSE2_P15    | QSE3_P15 |
| 16     | QSE1_P16 | QSE2_P16    | QSE3_P16 |
| 17     | GND      | GND         | GND      |
| 18     | GND      | GND         | GND      |
| 19     | QSE1_P19 | QSE2_P19    | QSE3_P19 |
| 20     | QSE1_P20 | QSE2_P20    | QSE3_P20 |
| 21     | QSE1_P21 | QSE2_P21    | QSE3_P21 |
| 22     | QSE1_P22 | QSE2_P22    | QSE3_P22 |

| Pin    |          | Signal Name |          |
|--------|----------|-------------|----------|
| Number | J1       | J2          | J3       |
| 23     | GND      | GND         | GND      |
| 24     | GND      | GND         | GND      |
| 25     | QSE1_P25 | QSE2_P25    | QSE3_P25 |
| 26     | QSE1_P26 | QSE2_P26    | QSE3_P26 |
| 27     | QSE1_P27 | QSE2_P27    | QSE3_P27 |
| 28     | QSE1_P28 | QSE2_P28    | QSE3_P28 |
| 29     | GND      | GND         | GND      |
| 30     | GND      | GND         | GND      |
| 31     | QSE1_P31 | QSE2_P31    | QSE3_P31 |
| 32     | QSE1_P32 | QSE2_P32    | QSE3_P32 |
| 33     | QSE1_P33 | QSE2_P33    | QSE3_P33 |
| 34     | QSE1_P34 | QSE2_P34    | QSE3_P34 |
| 35     | GND      | GND         | GND      |
| 36     | GND      | GND         | GND      |
| 37     | QSE1_P37 | QSE2_P37    | QSE3_P37 |
| 38     | QSE1_P38 | QSE2_P38    | QSE3_P38 |
| 39     | QSE1_P39 | QSE2_P39    | QSE3_P39 |
| 40     | QSE1_P40 | QSE2_P40    | QSE3_P40 |

## Header J4 (FMC)

J4 is a 400-pin FMC LPC interface connector for connecting the FMC-to-QSE Adapter Card to the development board.

Table 25: J4-1 Pin Assignments

| Pin Number | Signal Name | Pin Number | Signal Name |
|------------|-------------|------------|-------------|
| A1         | GND         | B1         | N.C.        |
| A2         | N.C.        | B2         | GND         |
| А3         | N.C.        | В3         | GND         |
| A4         | GND         | B4         | N.C.        |
| A5         | GND         | B5         | N.C.        |
| A6         | N.C.        | В6         | GND         |
| A7         | N.C.        | В7         | GND         |
| A8         | GND         | В8         | N.C.        |
| A9         | GND         | В9         | N.C.        |
| A10        | N.C.        | B10        | GND         |
| A11        | N.C.        | B11        | GND         |
| A12        | GND         | B12        | N.C.        |
| A13        | GND         | B13        | N.C.        |

| Pin Number | Signal Name | Pin Number | Signal Name |
|------------|-------------|------------|-------------|
| A14        | N.C.        | B14        | GND         |
| A15        | N.C.        | B15        | GND         |
| A16        | GND         | B16        | N.C.        |
| A17        | GND         | B17        | N.C.        |
| A18        | N.C.        | B18        | GND         |
| A19        | N.C.        | B19        | GND         |
| A20        | GND         | B20        | N.C.        |
| A21        | GND         | B21        | N.C.        |
| A22        | N.C.        | B22        | GND         |
| A23        | N.C.        | B23        | GND         |
| A24        | GND         | B24        | N.C.        |
| A25        | GND         | B25        | N.C.        |
| A26        | N.C.        | B26        | GND         |
| A27        | N.C.        | B27        | GND         |
| A28        | GND         | B28        | N.C.        |
| A29        | GND         | B29        | N.C.        |
| A30        | N.C.        | B30        | GND         |
| A31        | N.C.        | B31        | GND         |
| A32        | GND         | B32        | N.C.        |
| A33        | GND         | B33        | N.C.        |
| A34        | N.C.        | B34        | GND         |
| A35        | N.C.        | B35        | GND         |
| A36        | GND         | B36        | N.C.        |
| A37        | GND         | B37        | N.C.        |
| A38        | N.C.        | B38        | GND         |
| A39        | N.C.        | B39        | GND         |
| A40        | GND         | B40        | N.C.        |

Table 26: J4-2 Pin Assignments

| Pin Number | Signal Name | Pin Number | Signal Name |
|------------|-------------|------------|-------------|
| C1         | GND         | D1         | GND         |
| C2         | N.C.        | D2         | GND         |
| C3         | N.C.        | D3         | GND         |
| C4         | GND         | D4         | N.C.        |
| C5         | GND         | D5         | N.C.        |
| C6         | N.C.        | D6         | GND         |
| C7         | N.C.        | D7         | GND         |
| C8         | GND         | D8         | QSE2_P26    |

| Pin Number | Signal Name | Pin Number | Signal Name |
|------------|-------------|------------|-------------|
| С9         | GND         | D9         | QSE2_P28    |
| C10        | QSE1_P20    | D10        | GND         |
| C11        | QSE1_P22    | D11        | QSE2_P02    |
| C12        | GND         | D12        | QSE2_P04    |
| C13        | GND         | D13        | GND         |
| C14        | QSE1_P19    | D14        | QSE2_P08    |
| C15        | QSE1_P21    | D15        | QSE2_P10    |
| C16        | GND         | D16        | GND         |
| C17        | GND         | D17        | QSE2_P38    |
| C18        | QSE1_P13    | D18        | QSE2_P40    |
| C19        | QSE1_P15    | D19        | GND         |
| C20        | GND         | D20        | QSE2_P31    |
| C21        | GND         | D21        | QSE2_P33    |
| C22        | QSE3_P07    | D22        | GND         |
| C23        | QSE3_P09    | D23        | QSE2_P13    |
| C24        | GND         | D24        | QSE2_P15    |
| C25        | GND         | D25        | GND         |
| C26        | QSE3_P13    | D26        | QSE3_P19    |
| C27        | QSE3_P15    | D27        | QSE3_P21    |
| C28        | GND         | D28        | GND         |
| C29        | GND         | D29        | N.C.        |
| C30        | QSE2_P37    | D30        | N.C.        |
| C31        | QSE2_P39    | D31        | N.C.        |
| C32        | GND         | D32        | GND         |
| C33        | GND         | D33        | N.C.        |
| C34        | N.C.        | D34        | N.C.        |
| C35        | N.C.        | D35        | N.C.        |
| C36        | GND         | D36        | 3V3         |
| C37        | N.C.        | D37        | GND         |
| C38        | GND         | D38        | 3V3         |
| C39        | 3V3         | D39        | GND         |
| C40        | GND         | D40        | 3V3         |

Table 27: J4-3 Pin Assignments

| Pin Number | Signal Name | Pin Number | Signal Name |
|------------|-------------|------------|-------------|
| E1         | GND         | F1         | N.C.        |
| E2         | QSE3_P37    | F2         | GND         |
| E3         | QSE3_P39    | F3         | GND         |
| E4         | GND         | F4         | N.C.        |
| E5         | GND         | F5         | N.C.        |
| E6         | QSE3_P32    | F6         | GND         |
| E7         | QSE3_P34    | F7         | N.C.        |
| E8         | GND         | F8         | N.C.        |
| E9         | QSE3_P38    | F9         | GND         |
| E10        | QSE3_P40    | F10        | N.C.        |
| E11        | GND         | F11        | N.C.        |
| E12        | QSE2_P32    | F12        | GND         |
| E13        | QSE2_P34    | F13        | N.C.        |
| E14        | GND         | F14        | N.C.        |
| E15        | N.C.        | F15        | GND         |
| E16        | N.C.        | F16        | N.C.        |
| E17        | GND         | F17        | N.C.        |
| E18        | N.C.        | F18        | GND         |
| E19        | N.C.        | F19        | N.C.        |
| E20        | GND         | F20        | N.C.        |
| E21        | N.C.        | F21        | GND         |
| E22        | N.C.        | F22        | N.C.        |
| E23        | GND         | F23        | N.C.        |
| E24        | N.C.        | F24        | GND         |
| E25        | N.C.        | F25        | N.C.        |
| E26        | GND         | F26        | N.C.        |
| E27        | N.C.        | F27        | GND         |
| E28        | N.C.        | F28        | N.C.        |
| E29        | GND         | F29        | N.C.        |
| E30        | N.C.        | F30        | GND         |
| E31        | N.C.        | F31        | N.C.        |
| E32        | GND         | F32        | N.C.        |
| E33        | N.C.        | F33        | GND         |
| E34        | N.C.        | F34        | N.C.        |
| E35        | GND         | F35        | N.C.        |
| E36        | N.C.        | F36        | GND         |
| E37        | N.C.        | F37        | N.C.        |

| Pin Number | Signal Name | Pin Number | Signal Name |
|------------|-------------|------------|-------------|
| E38        | GND         | F38        | GND         |
| E39        | VADJ        | F39        | GND         |
| E40        | GND         | F40        | VADJ        |

Table 28: J4-4 Pin Assignments

| Pin Number | Signal Name | Pin Number | Signal Name |
|------------|-------------|------------|-------------|
| G1         | GND         | H1         | N.C.        |
| G2         | QSE1_P14    | H2         | GND         |
| G3         | QSE1_P16    | НЗ         | GND         |
| G4         | GND         | H4         | QSE1_P37    |
| G5         | GND         | H5         | QSE1_P39    |
| G6         | QSE1_P31    | H6         | GND         |
| G7         | QSE1_P33    | H7         | QSE1_P26    |
| G8         | GND         | Н8         | QSE1_P28    |
| G9         | QSE2_P14    | H9         | GND         |
| G10        | QSE2_P16    | H10        | QSE1_P02    |
| G11        | GND         | H11        | QSE1_P04    |
| G12        | QSE1_P08    | H12        | GND         |
| G13        | QSE1_P10    | H13        | QSE2_P20    |
| G14        | GND         | H14        | QSE2_P22    |
| G15        | QSE1_P07    | H15        | GND         |
| G16        | QSE1_P09    | H16        | QSE1_P32    |
| G17        | GND         | H17        | QSE1_P34    |
| G18        | QSE1_P25    | H18        | GND         |
| G19        | QSE1_P27    | H19        | QSE1_P38    |
| G20        | GND         | H20        | QSE1_P40    |
| G21        | N.C.        | H21        | GND         |
| G22        | N.C.        | H22        | QSE2_P25    |
| G23        | GND         | H23        | QSE2_P27    |
| G24        | QSE3_P31    | H24        | GND         |
| G25        | QSE3_P33    | H25        | QSE2_P19    |
| G26        | GND         | H26        | QSE2_P21    |
| G27        | QSE2_P07    | H27        | GND         |
| G28        | QSE2_P09    | H28        | QSE3_P25    |
| G29        | GND         | H29        | QSE3_P27    |
| G30        | N.C.        | H30        | GND         |
| G31        | N.C.        | H31        | QSE3_P26    |
| G32        | GND         | H32        | QSE3_P28    |

| Pin Number | Signal Name | Pin Number | Signal Name |
|------------|-------------|------------|-------------|
| G33        | QSE3_P20    | H33        | GND         |
| G34        | QSE3_P22    | H34        | QSE3_P14    |
| G35        | GND         | H35        | QSE3_P16    |
| G36        | QSE3_P08    | H36        | GND         |
| G37        | QSE3_P10    | H37        | QSE3_P02    |
| G38        | GND         | H38        | QSE3_P04    |
| G39        | VADJ        | H39        | GND         |
| G40        | GND         | H40        | VADJ        |

Table 29: J4-5 Pin Assignments

| Pin Number | Signal Name | Pin Number | Signal Name |
|------------|-------------|------------|-------------|
| J1         | GND         | K1         | N.C.        |
| J2         | N.C.        | K2         | GND         |
| J3         | N.C.        | K3         | GND         |
| J4         | GND         | K4         | N.C.        |
| J5         | GND         | K5         | N.C.        |
| J6         | N.C.        | K6         | GND         |
| J7         | N.C.        | K7         | N.C.        |
| J8         | GND         | K8         | N.C.        |
| J9         | N.C.        | К9         | GND         |
| J10        | N.C.        | K10        | N.C.        |
| J11        | GND         | K11        | N.C.        |
| J12        | N.C.        | K12        | GND         |
| J13        | N.C.        | K13        | N.C.        |
| J14        | GND         | K14        | N.C.        |
| J15        | N.C.        | K15        | GND         |
| J16        | N.C.        | K16        | N.C.        |
| J17        | GND         | K17        | N.C.        |
| J18        | N.C.        | K18        | GND         |
| J19        | N.C.        | K19        | N.C.        |
| J20        | GND         | K20        | N.C.        |
| J21        | N.C.        | K21        | GND         |
| J22        | N.C.        | K22        | N.C.        |
| J23        | GND         | K23        | N.C.        |
| J24        | N.C.        | K24        | GND         |
| J25        | N.C.        | K25        | N.C.        |
| J26        | GND         | K26        | N.C.        |
| J27        | N.C.        | K27        | GND         |

| Pin Number | Signal Name | Pin Number | Signal Name |
|------------|-------------|------------|-------------|
| J28        | N.C.        | K28        | N.C.        |
| J29        | GND         | K29        | N.C.        |
| J30        | N.C.        | K30        | GND         |
| J31        | N.C.        | K31        | N.C.        |
| J32        | GND         | K32        | N.C.        |
| J33        | N.C.        | K33        | GND         |
| J34        | N.C.        | K34        | N.C.        |
| J35        | GND         | K35        | N.C.        |
| J36        | N.C.        | K36        | GND         |
| J37        | N.C.        | K37        | N.C.        |
| J38        | GND         | K38        | N.C.        |
| J39        | N.C.        | K39        | GND         |
| J40        | GND         | K40        | N.C.        |

## Header J5 (Power Source Selector)

J5 is a 8-pin header used to select the power supply for the FMC-to-QSE Adapter Card.

Table 30: J5 Pin Assignment

| Jumper                                       | Description                                           |
|----------------------------------------------|-------------------------------------------------------|
| Connect Pins 1 and 2<br>Connect Pins 3 and 4 | Use VADJ supply from the development board            |
| Connect Pins 5 and 6<br>Connect Pins 7 and 8 | Use 3.3 V supply from the development board (default) |

## Attaching the FMC-to-QSE Adapter Card

The FMC-to-QSE Adapter Card attaches to the FMC connector (J5) of the Titanium Ti180 J484 Development Board.

Figure 8: Attaching FMC-to-QSE Adapter Card

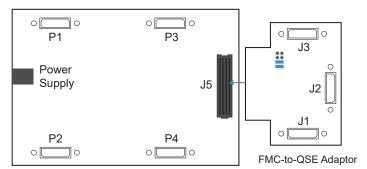

- 1. Install standoffs and screws on the FMC-to-QSE Adapter Card and the daughter with a QTE connector.
- 2. Connect the daughter card to the FMC-to-QSE Adapter Card.
- 3. Install the nuts on the FMC-to-QSE Adapter Card.
- **4.** Ensure the power supply and board power switch are turned off, then connect FMC-to-QSE Adapter Card to the Titanium Ti180 J484 Development Board.
- 5. Install the nuts on the Titanium Ti180 J484 Development Board.

# Dual Raspberry Pi Camera Connector Daughter Card

The Dual Raspberry Pi Camera Connector Daughter Card (part number: EFINIX\_IFB\_PICAMX2) bridges between the development board and two Raspberry Pi v2 camera modules. You can connect two Raspberry Pi cameras using the 15-pin flat cable to headers FPC1 (bottom) and FPC2 (top). Additionally, the board has a 12-pin header for optional camera control pins.

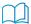

**Learn more:** Refer to the **Dual Raspberry Pi Camera Connector Daughter Card Schematics and BOM** for the part details and schematics.

Figure 9: Dual Raspberry Pi Camera Connector Daughter Card

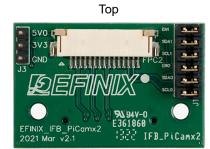

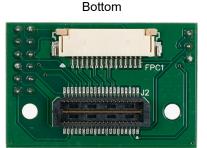

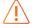

Warning: The board can be damaged without proper anti-static handling.

#### **Features**

- Bridges 40-pin MIPI CSI-2 interface on the development board to two 15-pin interfaces
- Pin to pin compatible with Raspberry Pi v2 camera modules
- Supports up to 2.5 Gbps on MIPI interface
- User selectable pins for optional camera functions
- Power supplied from the development board; no external power required

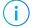

**Note:** For technical support using Raspberry Pi v2 camera modules, please refer to their web site at www.raspberrypi.org.

## Headers

Table 31: Dual Raspberry Pi Camera Connector Daughter Card Headers

| Reference Designator | Description                                                                              |
|----------------------|------------------------------------------------------------------------------------------|
| FPC1                 | 15-pin flexible printed cable (FPC) receptacle for Raspberry Pi camera v2 camera modules |
| FPC2                 | 15-pin flexible printed cable (FPC) receptacle for Raspberry Pi camera v2 camera modules |
| J1                   | 12-pin header for optional camera signals                                                |
| J2                   | 40-pin QTE connector bringing MIPI signals, and power from the development board.        |
| J3                   | 3-pin header for supply test points                                                      |

# Headers FPC1 and FPC2 (Raspberry Pi v2 Camera Module Connector)

FPC1 and FPC2 are 15-pin flexible flat cable headers for connecting to Raspberry Pi v2 camera modules.

Table 32: FPC1 and FPC2 Pin Assignments

| Pin    | Pin Name  |           | Description              |
|--------|-----------|-----------|--------------------------|
| Number | FPC1      | FPC2      |                          |
| 1      | GND       | GND       | Ground                   |
| 2      | DN0_1     | DN0_0     | Differential MIPI lane 0 |
| 3      | DP0_1     | DP0_0     |                          |
| 4      | GND       | GND       | Ground                   |
| 5      | DN1_1     | DN1_0     | Differential MIPI lane 1 |
| 6      | DP1_1     | DP1_0     |                          |
| 7      | GND       | GND       | Ground                   |
| 8      | CN0_1     | CN0_0     | MIPI clock lane          |
| 9      | CP0_1     | CP0_0     |                          |
| 10     | GND       | GND       | Ground                   |
| 11     | CAM_EN_1  | CAM_EN_0  | Camera enable/reset      |
| 12     | N.C.      | N.C.      | No connect               |
| 13     | CAM_SCL_1 | CAM_SCL_0 | I <sup>2</sup> C control |
| 14     | CAM_SDA_1 | CAM_SDA_0 | I <sup>2</sup> C control |
| 15     | 3V3       | 3V3       | 3.3 V power supply       |

#### Header J1 (Optional Camera Signals)

J1 is a 12-pin header that has optional pins (SCL and SDA) used for MIPI Camera Command Set (CSS) transactions. These signals are routed to the FPGA on the board. You can control these pins with an external device by removing the jumpers and connecting wires from the header to an external device. The header controls the settings for both cameras, but each camera has the dedicated pins shown in the following table.

Table 33: J1 Pin Assignments

| Pin<br>Number | Pin Name | Description                      | Pin<br>Number | Pin Name  | Description                      |
|---------------|----------|----------------------------------|---------------|-----------|----------------------------------|
| 1             | SCL_0    | I <sup>2</sup> C signal for FPC2 | 2             | CAM_SCL_0 | I <sup>2</sup> C signal for FPC2 |
| 3             | SDA_0    | I <sup>2</sup> C signal for FPC2 | 4             | CAM_SDA_0 | I <sup>2</sup> C signal for FPC2 |
| 5             | EN_0     | Camera GPIO for FPC2             | 6             | CAM_EN_0  | Camera GPIO for FPC2             |
| 7             | SCL_1    | I <sup>2</sup> C signal for FPC1 | 8             | CAM_SCL_1 | I <sup>2</sup> C signal for FPC1 |
| 9             | SDA_1    | I <sup>2</sup> C signal for FPC1 | 10            | CAM_SDA_1 | I <sup>2</sup> C signal for FPC1 |
| 11            | EN_1     | Camera GPIO for FPC1             | 12            | CAM_EN_1  | Camera GPIO for FPC1             |

#### Header J2 (QTE Connector)

J2 is a 40-pin QTE connector to connect the daughter card to the QSE connector on the development board.

Table 34: J2 Pin Assignments

| Pin<br>Number | Pin Name | Description                           | Pin<br>Number | Pin Name | Description                           |
|---------------|----------|---------------------------------------|---------------|----------|---------------------------------------|
| 1             | 3V3      | 3.3 V supply                          | 2             | N.C.     | No connect                            |
| 3             | 5V0      | 5.0 V supply                          | 4             | N.C.     | No connect                            |
| 5             | GND      | Ground                                | 6             | GND      | Ground                                |
| 7             | DP0_0    | Differential MIPI lane 0 for FPC2     | 8             | N.C.     | No connect                            |
| 9             | DN0_0    | Differential MIPI lane 0 for FPC2     | 10            | N.C.     | No connect                            |
| 11            | GND      | Ground                                | 12            | GND      | Ground                                |
| 13            | DP1_0    | Differential MIPI lane 1 for FPC2     | 14            | CP0_1    | MIPI clock lane for FPC1              |
| 15            | DN1_0    | Differential MIPI lane 1 for FPC2     | 16            | CN0_1    | MIPI clock lane for FPC1              |
| 17            | GND      | Ground                                | 18            | GND      | Ground                                |
| 19            | CP0_0    | MIPI clock lane for FPC2              | 20            | DP1_1    | Differential MIPI lane 1 for FPC1     |
| 21            | CN0_0    | MIPI clock lane for FPC2              | 22            | DN1_1    | Differential MIPI lane 1 for FPC1     |
| 23            | GND      | Ground                                | 24            | GND      | Ground                                |
| 25            | N.C.     | No connect                            | 26            | DP0_1    | Differential MIPI lane 0 for FPC1     |
| 27            | N.C.     | No connect                            | 28            | DN0_1    | Differential MIPI lane 0 for FPC1     |
| 29            | GND      | Ground                                | 30            | GND      | Ground                                |
| 31            | N.C.     | No connect                            | 32            | SCL_1    | I <sup>2</sup> C control pin for FPC1 |
| 33            | N.C.     | No connect                            | 34            | SDA_1    | I <sup>2</sup> C control pin for FPC1 |
| 35            | GND      | Ground                                | 36            | GND      | Ground                                |
| 37            | SCL_0    | I <sup>2</sup> C control pin for FPC2 | 38            | EN_1     | Camera enable/reset for FPC1          |
| 39            | SDA_0    | I <sup>2</sup> C control pin for FPC2 | 40            | EN_0     | Camera enable/reset for FPC2          |

#### Header J3 (Supply Test Points)

J3 is a 3-pin header connected to the available Dual Raspberry Pi Camera Connector Daughter Card power supplies. Connect to the following pins to evaluate the corresponding power supply.

Table 35: J3 Pin Assignments

| Pin Number | Voltage |
|------------|---------|
| 1          | 5 V     |
| 2          | 3.3 V   |
| 3          | GND     |

## Attaching the Dual Raspberry Pi Camera Connector Daughter Card

The Dual Raspberry Pi Camera Connector Daughter Card attaches to the multi-purpose QSE connector on the Titanium Ti180 J484 Development Board.

Figure 10: Attaching Dual Raspberry Pi Camera Connector Daughter Card

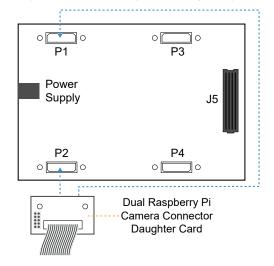

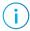

**Note:** P3 and P4 connectors include only MIPI TX signals. No camera input signals are available on these connectors. However, you still can connect the daughter card to these connectors as output of a loop-back design.

- Install standoffs and screws on the Dual Raspberry Pi Camera Connector Daughter Card.
- 2. Connect the 15-pin FPC cable to the Dual Raspberry Pi Camera Connector Daughter Card.
- 3. Ensure the power supply and board power switch are turned off, then connect the Dual Raspberry Pi Camera Connector Daughter Card to the Titanium Ti180 J484 Development Board.
- 4. Install the nuts on the Titanium Ti180 J484 Development Board.
- 5. Connect the camera module to the daughter card using a 15-pin FPC cable.

## IMX477 Camera Connector Daughter Card

The IMX477 Camera Connector Daughter Card has two headers, FPC1 (bottom) and FPC2 (top), to which you can connect the included 22-pin flat cable. You then connect any IMX477 camera modules that use a 22-pin flat cable to the daughter card. Additionally, the board has a 12-pin header for optional camera control pins.

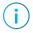

Note: IMX477 camera modules are not included in the Titanium Ti180 J484 Development Kit.

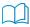

**Learn more:** Refer to the IMX477 Camera Connector Daughter Card Schematics and BOM for the part details and schematics.

Figure 11: IMX477 Camera Connector Daughter Card

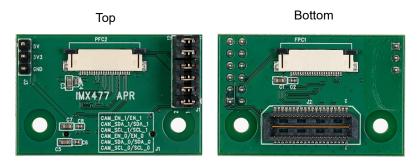

Warning: The board can be damaged without proper anti-static handling.

#### **Features**

- Bridges 40-pin MIPI CSI-2 interface on the development board to two 22-pin interfaces
- Pin to pin compatible with IMX477 camera modules
- Supports up to 2.5 Gbps on MIPI interface
- User selectable pins for optional camera functions
- Power supplied from the development board; no external power required

#### **Headers**

Table 36: IMX477 Camera Connector Daughter Card Headers

| Reference Designator | Description                                                                       |
|----------------------|-----------------------------------------------------------------------------------|
| FPC1                 | 22-pin flexible printed cable (FPC) receptacle for IMX477 camera modules          |
| FPC2                 | 22-pin flexible printed cable (FPC) receptacle for IMX477 camera modules          |
| J1                   | 12-pin header for optional camera signals                                         |
| J2                   | 40-pin QTE connector bringing MIPI signals, and power from the development board. |
| J3                   | 3-pin header for supply test points                                               |

#### Headers FPC1 and FPC2 (IMX477 Connector)

FPC1 and FPC2 are 22-pin flexible flat cable headers for connecting to IMX477 camera modules.

Table 37: FPC1 and FPC2 Pin Assignments

| Pin    |             |             | Description              |
|--------|-------------|-------------|--------------------------|
| Number | FPC1        | FPC2        |                          |
| 1      | 3V3         | 3V3         | 3.3 V power supply       |
| 2      | CAM_SDA_0   | CAM_SDA_1   | I <sup>2</sup> C control |
| 3      | CAM_SCL_0   | CAM_SCL_1   |                          |
| 4      | GND         | GND         | Ground                   |
| 5      | N.C.        | N.C.        | No connect               |
| 6      | CAM_EN_0    | CAM_EN_1    | Camera enable/reset      |
| 7      | GND         | GND         | Ground                   |
| 8      | MIPI0_RXDP4 | MIPI1_RXDP4 | Differential MIPI lane 3 |
| 9      | MIPI0_RXDN4 | MIPI1_RXDN4 |                          |
| 10     | GND         | GND         | Ground                   |
| 11     | MIPI0_RXDP3 | MIPI1_RXDP3 | Differential MIPI lane 2 |
| 12     | MIPI0_RXDN3 | MIPI1_RXDN3 |                          |
| 13     | GND         | GND         | Ground                   |
| 14     | MIPI0_RXDP2 | MIPI1_RXDP2 | MIPI clock lane          |
| 15     | MIPI0_RXDN2 | MIPI1_RXDN2 |                          |
| 16     | GND         | GND         | Ground                   |
| 17     | MIPI0_RXDP1 | MIPI1_RXDP1 | Differential MIPI lane 1 |
| 18     | MIPI0_RXDN1 | MIPI1_RXDN1 |                          |
| 19     | GND         | GND         | Ground                   |
| 20     | MIPI0_RXDP0 | MIPI1_RXDP0 | Differential MIPI lane 0 |
| 21     | MIPI0_RXDN0 | MIPI1_RXDN0 |                          |
| 22     | GND         | GND         | Ground                   |

#### Header J1 (Optional Camera Signals)

J1is a 12-pin header that has optional pins (SCL and SDA) used for MIPI Camera Command Set (CSS) transactions. These signals are routed to the FPGA on the board. You can control these pins with an external device by removing the jumpers and connecting wires from the header to an external device. The header controls the settings for both cameras, but each camera has the dedicated pins shown in the following table.

Table 38: J1 Pin Assignments

| Pin<br>Number | Pin Name | Description                      | Pin<br>Number | Pin Name  | Description                      |
|---------------|----------|----------------------------------|---------------|-----------|----------------------------------|
| 1             | SCL_0    | I <sup>2</sup> C signal for FPC1 | 2             | CAM_SCL_0 | I <sup>2</sup> C signal for FPC1 |
| 3             | SDA_0    | I <sup>2</sup> C signal for FPC1 | 4             | CAM_SDA_0 | I <sup>2</sup> C signal for FPC1 |
| 5             | EN_0     | Camera GPIO for FPC1             | 6             | CAM_EN_0  | Camera GPIO for FPC1             |
| 7             | SCL_1    | I <sup>2</sup> C signal for FPC2 | 8             | CAM_SCL_1 | I <sup>2</sup> C signal for FPC2 |
| 9             | SDA_1    | I <sup>2</sup> C signal for FPC2 | 10            | CAM_SDA_1 | I <sup>2</sup> C signal for FPC2 |
| 11            | EN_1     | Camera GPIO for FPC2             | 12            | CAM_EN_1  | Camera GPIO for FPC2             |

#### Header J2 (QTE Connector)

J2 is a 40-pin QTE connector to connect the daughter card to the QSE connector on the development board.

Table 39: J2 Pin Assignments

| Pin<br>Number | Pin Name    | Description                           | Pin<br>Number | Pin Name    | Description                           |
|---------------|-------------|---------------------------------------|---------------|-------------|---------------------------------------|
| 1             | 3V3         | 3.3 V supply                          | 2             | MIPI1_RXDP0 | Differential MIPI lane                |
| 3             | 5V0         | 5.0 V supply                          | 4             | MIPI1_RXDN0 | 0 for FPC2                            |
| 5             | GND         | Ground                                | 6             | GND         | Ground                                |
| 7             | MIPI0_RXDP0 | Differential MIPI lane                | 8             | MIPI1_RXDP1 | Differential MIPI lane                |
| 9             | MIPI0_RXDN0 | 0 for FPC1                            | 10            | MIPI1_RXDN1 | 1 for FPC2                            |
| 11            | GND         | Ground                                | 12            | GND         | Ground                                |
| 13            | MIPI0_RXDP1 | Differential MIPI lane                | 14            | MIPI1_RXDP2 | MIPI clock lane                       |
| 15            | MIPI0_RXDN1 | 1 for FPC1                            | 16            | MIPI1_RXDN2 |                                       |
| 17            | GND         | Ground                                | 18            | GND         | Ground                                |
| 19            | MIPI0_RXDP2 | MIPI clock lane                       | 20            | MIPI1_RXDP3 | Differential MIPI lane                |
| 21            | MIPI0_RXDN2 |                                       | 22            | MIPI1_RXDN3 | 2 for FPC2                            |
| 23            | GND         | Ground                                | 24            | GND         | Ground                                |
| 25            | MIPI0_RXDP3 | Differential MIPI lane                | 26            | MIPI1_RXDP4 | Differential MIPI lane                |
| 27            | MIPI0_RXDN3 | 2 for FPC1                            | 28            | MIPI1_RXDN4 | 3 for FPC2                            |
| 29            | GND         | Ground                                | 30            | GND         | Ground                                |
| 31            | MIPI0_RXDP4 | Differential MIPI lane<br>3 for FPC1  | 32            | SCL_1       | I <sup>2</sup> C control pin for FPC2 |
| 33            | MIPI0_RXDN4 |                                       | 34            | SDA_1       | I <sup>2</sup> C control pin for FPC2 |
| 35            | GND         | Ground                                | 36            | GND         | Ground                                |
| 37            | SCL_0       | I <sup>2</sup> C control pin for FPC1 | 38            | EN_0        | Camera enable/reset for FPC1          |
| 39            | SDA_0       | I <sup>2</sup> C control pin for FPC1 | 40            | EN_1        | Camera enable/reset for FPC2          |

## Header J3 (Supply Test Points)

J3 is a 3-pin header connected to the available IMX477 Camera Connector Daughter Card power supplies. Connect to the following pins to evaluate the corresponding power supply.

Table 40: J3 Pin Assignments

| Pin Number | Voltage |
|------------|---------|
| 1          | 5 V     |
| 2          | 3.3 V   |
| 3          | GND     |

# Attaching the IMX477 Camera Connector Daughter Card

The IMX477 Camera Connector Daughter Card attaches to the multi-purpose QSE connector on the Titanium Ti180 J484 Development Board.

Figure 12: Attaching IMX477 Camera Connector Daughter Card

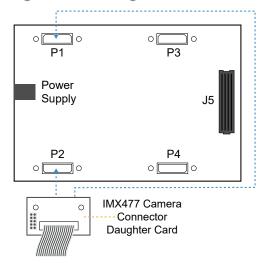

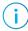

**Note:** P3 and P4 connectors include only MIPI TX signals. No camera input signals are available on these connectors. However, you still can connect the daughter card to these connectors as output of a loop-back design.

- 1. Install standoffs and screws on the IMX477 Camera Connector Daughter Card.
- 2. Connect the 22-pin FPC cable to the IMX477 Camera Connector Daughter Card.
- **3.** Ensure the power supply and board power switch are turned off, then connect the IMX477 Camera Connector Daughter Card to the Titanium Ti180 J484 Development Board.
- 4. Install the nuts on the Titanium Ti180 J484 Development Board.
- 5. Connect the IMX477<sup>(3)</sup> camera module to the daughter card using a 22-pin FPC cable; or, if you want to do a loop-back, connect the 22-pin FPC cable to another IMX477 Camera Connector Daughter Card (See Set Up the Hardware on page 27 for an example of a loop-back setup.)

<sup>(3)</sup> IMX477 camera modules are not included in the kit.

## **HDMI Connector Daughter Card**

The HDMI Connector Daughter Card (part number: EFX\_HDMI) adds an HDMI interface output to the development board. The HDMI Connector Daughter Card outputs video through the on-board HDMI transmitter, U1, from Analog Devices (part number: ADV7511). The ADV7511 is set to address 0x72, and you can access it through the I<sup>2</sup>C interface.

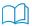

**Learn more:** Refer to the HDMI Connector Daughter Card Schematics and BOM for the part details and schematics.

Figure 13: HDMI Connector Daughter Card

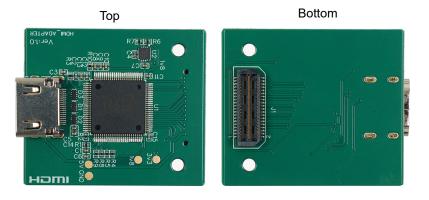

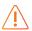

Warning: The board can be damaged without proper anti-static handling.

#### **Features**

- Analog Devices ADV7511 transmitter
- 225 MHz HDMI v1.4 with audio return channel (ARC)
- Supports resolutions of up to 1080p and 12-bit deep colors operation
- Power supplied from the development board; no external power required

## Headers

Table 41: HDMI Connector Daughter Card Headers

| Reference Designator | Description                                                                       |  |
|----------------------|-----------------------------------------------------------------------------------|--|
| AUDIO1               | HDMI output connector                                                             |  |
| J1                   | 40-pin QTE connector bringing GPIO signals, and power from the development board. |  |

## AUDIO1 (HDMI Output Connector)

Table 42: AUDIO1 Pin Assignments

| Pin Number | Signal Name | U1 Pin Name | Description                        |  |
|------------|-------------|-------------|------------------------------------|--|
| 1          | TMDS_DAT2p  | TX2+        | Differential TMDS output channel 2 |  |
| 2          | GND         | -           | Ground                             |  |
| 3          | TMDS_DAT2n  | TX2-        | Differential TMDS output channel 2 |  |
| 4          | TMDS_DAT1p  | TX1+        | Differential TMDS output channel 1 |  |
| 5          | GND         | -           | Ground                             |  |
| 6          | TMDS_DAT1n  | TX1-        | Differential TMDS output channel 1 |  |
| 7          | TMDS_DAT0p  | TX0+        | Differential TMDS output channel 0 |  |
| 8          | GND         | -           | Ground                             |  |
| 9          | TMDS_DAT0n  | TX0-        | Differential TMDS output channel 0 |  |
| 10         | TMDS_CLKp   | TXC+        | Differential TMDS clock output     |  |
| 11         | GND         | -           | Ground                             |  |
| 12         | TMDS_CLKn   | TXC-        | Differential TMDS clock output     |  |
| 13         | N.C.        | -           | No connect                         |  |
| 14         | НЕАСр       | HEAC+       | Differential ARC                   |  |
| 15         | DDCSCL      | DDCSCL      | Serial port data clock input       |  |
| 16         | DDCSDA      | DDCSDA      | Serial port data I/O to sink       |  |
| 17         | GND         | -           | Ground                             |  |
| 18         | 5V0         | -           | 5.0 V supply                       |  |
| 19         | HotPlug     | HPD         | Hot Plug detect signal             |  |

## J1 (QTE Connector)

J1 is a 40-pin QTE connector to connect the daughter card to the QSE connector on the development board.

Table 43: J1 Pin Assignments

| Pin<br>Number | Pin Name | Description                         | Pin<br>Number | Pin Name  | Description              |
|---------------|----------|-------------------------------------|---------------|-----------|--------------------------|
| 1             | 3V3      | 3.3 V supply                        | 2             | HDMI_D9   | Video data               |
| 3             | +5V      | 5.0 V supply                        | 4             | CLK       | Video clock              |
| 5             | GND      | Ground                              | 6             | GND       | Ground                   |
| 7             | HDMI_D8  | Video data                          | 8             | HDMI_D10  | Video data               |
| 9             | HDMI_D7  | Video data                          | 10            | HDMI_D11  | Video data               |
| 11            | GND      | Ground                              | 12            | GND       | Ground                   |
| 13            | HDMI_D6  | Video data                          | 14            | HDMI_D12  | Video data               |
| 15            | HDMI_D5  | Video data                          | 16            | HDMI_D13  | Video data               |
| 17            | GND      | Ground                              | 18            | GND       | Ground                   |
| 19            | HDMI_D4  | Video data                          | 20            | HDMI_D14  | Video data               |
| 21            | HDMI_D3  | Video data                          | 22            | HDMI_D15  | Video data               |
| 23            | GND      | Ground                              | 24            | GND       | Ground                   |
| 25            | HDMI_D2  | Video data                          | 26            | SDA       | I <sup>2</sup> C control |
| 27            | HDMI_D1  | Video data                          | 28            | SCL       | I <sup>2</sup> C control |
| 29            | GND      | Ground                              | 30            | GND       | Ground                   |
| 31            | HDMI_D0  | Video data                          | 32            | N.C.      | No connect               |
| 33            | DE       | Digital video Data<br>Enable signal | 34            | INT       | Interrupt signal         |
| 35            | GND      | Ground                              | 36            | GND       | Ground                   |
| 37            | HSYNC    | Horizontal sync                     | 38            | SPDIF_CLK | SPDIF reference clock    |
| 39            | VSYNC    | Vertical sync                       | 40            | SPDIF     | SPDIF audio              |

## Attaching the HDMI Connector Daughter Card

The HDMI Connector Daughter Card attaches to the multi-purpose QSE connector on the FMC-to-QSE Adapter Card. The HDMI Connector Daughter Card cannot be attached directly to the Titanium Ti180 J484 Development Board.

Figure 14: Attaching HDMI Connector Daughter Card

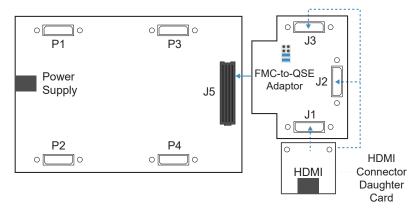

- 1. Install standoffs and screws on the FMC-to-QSE Adapter Card and HDMI Connector Daughter Card.
- 2. Connect the HDMI Connector Daughter Card to the FMC-to-QSE Adapter Card.
- 3. Install the nuts on the FMC-to-QSE Adapter Card.
- **4.** Ensure the power supply and board power switch are turned off, then connect FMC-to-QSE Adapter Card to the Titanium Ti180 J484 Development Board.
- 5. Install the nuts on the Titanium Ti180 J484 Development Board.
- 6. Connect the HDMI Connector Daughter Card to a monitor using an HDMI cable.

## Coral Camera Connector Daughter Card

The Coral Camera Connector Daughter Card (part number: EFX\_CSI2-CAM-CORAL\_DC) bridges between an Efinix development board and a Coral camera module. The daughter card connects to the camera using a 24-pin flat cable.

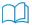

**Learn more:** Refer to the Coral Camera Connector Daughter Card Schematics and BOM for the part details and schematics.

Figure 15: Coral Camera Connector Daughter Card

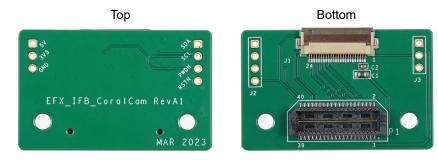

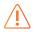

Warning: The board can be damaged without proper anti-static handling.

#### **Features**

- Bridges 40-pin MIPI CSI-2 interface and control signals on the development board to a 24-pin interface
- Pin to pin compatible with Coral camera modules using a 24-pin flat cable
- Supports up to 2.5 Gbps on MIPI interface (depending on the development board used)
- Power supplied from the development board; no external power required

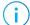

Note: For technical support using Coral camera modules, refer to their web site at <a href="https://coral.ai/">https://coral.ai/</a>.

## Headers

Table 44: Coral Camera Connector Daughter Card Headers

| Reference Designator | Description                                                                       |
|----------------------|-----------------------------------------------------------------------------------|
| P1                   | 40-pin QTE connector bringing MIPI signals, and power from the development board. |
| J1                   | 24-pin flat cable receptacle for Coral camera modules.                            |

#### Header P1 (QTE Connector)

P1 is a 40-pin QTE connector to connect the Coral Camera Connector Daughter Card to the QSE connector on the development board.

Table 45: P1 Pin Assignments

| Pin<br>Number | Signal Name | Description  | Pin<br>Number | Signal Name   | Description                  |
|---------------|-------------|--------------|---------------|---------------|------------------------------|
| 1             | 3V3         | 3.3 V supply | 2             | N.C.          | No connect                   |
| 3             | 5V          | 5.0 V supply | 4             | N.C.          | No connect                   |
| 5             | GND         | Ground       | 6             | GND           | Ground                       |
| 7             | N.C.        | No connect   | 8             | MIPI_CSI_D1_P | Differential MIPI lane 1     |
| 9             | N.C.        | No connect   | 10            | MIPI_CSI_D1_N | Differential MIPI lane 1     |
| 11            | GND         | Ground       | 12            | GND           | Ground                       |
| 13            | N.C.        | No connect   | 14            | MIPI_CLK_P    | MIPI clock lane              |
| 15            | N.C.        | No connect   | 16            | MIPI_CLK_N    | MIPI clock lane              |
| 17            | GND         | Ground       | 18            | GND           | Ground                       |
| 19            | N.C.        | No connect   | 20            | MIPI_CSI_D0_P | Differential MIPI lane 0     |
| 21            | N.C.        | No connect   | 22            | MIPI_CSI_D0_N | Differential MIPI lane 0     |
| 23            | GND         | Ground       | 24            | GND           | Ground                       |
| 25            | N.C.        | No connect   | 26            | N.C.          | No connect                   |
| 27            | N.C.        | No connect   | 28            | N.C.          | No connect                   |
| 29            | GND         | Ground       | 30            | GND           | Ground                       |
| 31            | N.C.        | No connect   | 32            | CAM_I2C_SCL   | I <sup>2</sup> C control pin |
| 33            | N.C.        | No connect   | 34            | CAM_I2C_SDA   | I <sup>2</sup> C control pin |
| 35            | GND         | Ground       | 36            | GND           | Ground                       |
| 37            | N.C.        | No connect   | 38            | CAM_PWDN      | Camera power down            |
| 39            | N.C.        | No connect   | 40            | CAM_RSTN      | Camera reset                 |

## Header J1 (Coral Camera Connector)

J1 is a 24-pin flexible flat cable receptacle for connecting to a Coral camera module.

Table 46: J1 Pin Assignments

| Pin Number | Pin Name      | Description              |
|------------|---------------|--------------------------|
| 1          | 3V3           | 3.3 V power supply       |
| 2          | CAM_RSTN      | Camera reset             |
| 3          | N.C.          | No connect               |
| 4          | CAM_I2C_SDA   | I <sup>2</sup> C control |
| 5          | CAM_I2C_SCL   | I <sup>2</sup> C control |
| 6          | GND           | Ground                   |
| 7          | N.C.          | No connect               |
| 8          | CAM_PWDN      | Camera power down        |
| 9          | GND           | Ground                   |
| 10         | N.C.          | No connect               |
| 11         | N.C.          | No connect               |
| 12         | GND           | Ground                   |
| 13         | N.C.          | No connect               |
| 14         | N.C.          | No connect               |
| 15         | GND           | Ground                   |
| 16         | MIPI_CSI_D1_P | Differential MIPI lane 1 |
| 17         | MIPI_CSI_D1_N | Differential MIPI lane 1 |
| 18         | GND           | Ground                   |
| 19         | MIPI_CLK_P    | MIPI clock lane          |
| 20         | MIPI_CLK_N    | MIPI clock lane          |
| 21         | GND           | Ground                   |
| 22         | MIPI_CSI_D0_P | Differential MIPI lane 0 |
| 23         | MIPI_CSI_D0_N | Differential MIPI lane 0 |
| 24         | GND           | Ground                   |

# Attaching the Coral Camera Connector Daughter Card

The Coral Camera Connector Daughter Card attaches to the multi-purpose QSE connector on the Titanium Ti180 J484 Development Board.

Figure 16: Attaching Coral Camera Connector Daughter Card

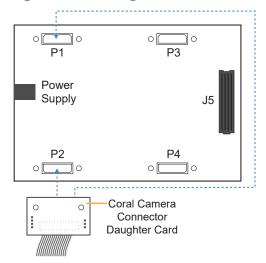

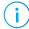

**Note:** P3 and P4 connectors include only MIPI TX signals. No camera input signals are available on these connectors. However, you still can connect the daughter card to these connectors as output of a loop-back design.

- 1. Install standoffs and screws on the Coral Camera Connector Daughter Card.
- 2. Connect the 24-pin FPC cable to the Coral Camera Connector Daughter Card.
- **3.** Ensure the power supply and board power switch are turned off, then connect the Coral Camera Connector Daughter Card to the Titanium Ti180 J484 Development Board.
- 4. Install the nuts on the Titanium Ti180 J484 Development Board.
- 5. Connect the Coral<sup>(4)</sup> camera module to the daughter card using a 24-pin FPC cable.

<sup>(4)</sup> Coral camera modules are not included in the kit.

## Ethernet Connector Daughter Card

The Ethernet Connector Daughter Card (part number: EFX\_RGMII) adds Ethernet connectivity to the development board. The Ethernet Connector Daughter Card has a Gigabit Ethernet transceiver from Realtek (part number: RTL8211FD-CG) which is compliant with 10Base-T, 100Base-TX, and 1000Base-T IEEE 802.3 standards.

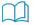

**Learn more:** Refer to the **Ethernet Connector Daughter Card Schematics and BOM** for the part details and schematics.

Figure 17: Ethernet Connector Daughter Card

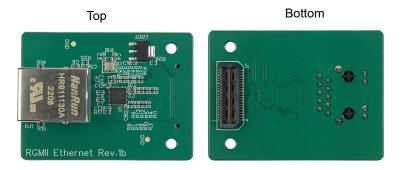

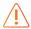

Warning: The board can be damaged without proper anti-static handling.

#### **Features**

- Realtek RTL8211FD-CG transceiver
- Single-port RJ-45 connector with integrated magnetics and LEDs
- Power supplied from the development board; no external power required

#### **Headers**

**Table 47: Ethernet Connector Daughter Card Headers** 

| Reference Designator | Description                                                                      |  |
|----------------------|----------------------------------------------------------------------------------|--|
| RJ1                  | RJ-45 Ethernet connector                                                         |  |
| J1                   | 40-pin QTE connector bringing GPIO signals and power from the development board. |  |

## RJ1 (Ethernet)

#### RJ1 is an RJ-45 receptacle.

Table 48: RJ1 Pin Assignments

| Pin Number | Signal Name | U1 Pin Name | Description                              |
|------------|-------------|-------------|------------------------------------------|
| P1         | GND         | _           | Ground                                   |
| P2         | MDI0+       | MDIP0       | Transmitter data pair 0                  |
| P3         | MDI0-       | MDIN0       |                                          |
| P4         | MDI1+       | MDIP1       | Transmitter data pair 1                  |
| P5         | MDI2+       | MDIP2       |                                          |
| P6         | MDI2-       | MDIN2       | Transmitter data pair 2                  |
| P7         | MDI1-       | MDIN1       |                                          |
| P8         | MDI3+       | MDIP3       | Transmitter data pair 3                  |
| P9         | MDI3-       | MDIN3       |                                          |
| P10        | GND         | -           | Ground                                   |
| 11         | LED Green   | CFG_EXT     | External power source mode configuration |
| 12         | GND         | -           | Ground                                   |
| 13         | GND         | - Ground    |                                          |
| 14         | LED Yellow  | CFG_LDO0    | LDO output voltage selection             |

## J1 (QTE Connector)

J1 is a 40-pin QTE connector to connect the daughter card to the QSE connector on the development board.

Table 49: J1 Pin Assignments

| Pin<br>Number | Pin Name | Description            | Pin<br>Number | Pin Name | Description             |
|---------------|----------|------------------------|---------------|----------|-------------------------|
| 1             | 3V3      | 3.3 V supply           | 2             | RCLK     | RGMII receive clock     |
| 3             | N.C.     | No connect             | 4             | N.C.     | No connect              |
| 5             | GND      | Ground                 | 6             | GND      | Ground                  |
| 7             | N.C.     | No connect             | 8             | TXD3     | RGMII transmit data     |
| 9             | N.C.     | No connect             | 10            | TXD2     | RGMII transmit data     |
| 11            | GND      | Ground                 | 12            | GND      | Ground                  |
| 13            | RXD3     | RGMII receive data     | 14            | TXD1     | RGMII transmit data     |
| 15            | RXD2     | RGMII receive data     | 16            | TXD0     | RGMII transmit data     |
| 17            | GND      | Ground                 | 18            | GND      | Ground                  |
| 19            | RXD1     | RGMII receive data     | 20            | TX_CTL   | Transmit control signal |
| 21            | RXD0     | RGMII receive data     | 22            | N.C.     | No connect              |
| 23            | GND      | Ground                 | 24            | GND      | Ground                  |
| 25            | N.C.     | No connect             | 26            | TCLK     | RGMII transmit clock    |
| 27            | RX_CTL   | Receive control signal | 28            | N.C.     | No connect              |
| 29            | GND      | Ground                 | 30            | GND      | Ground                  |
| 31            | RCLK     | RGMII receive clock    | 32            | PMEB     | No connect              |
| 33            | N.C.     | No connect             | 34            | N.C.     | No connect              |
| 35            | GND      | Ground                 | 36            | GND      | Ground                  |
| 37            | MDIO     | Serial data line       | 38            | INTB     | Interrupt signal        |
| 39            | MDC      | Serial clock line      | 40            | RSTN     | PHY reset               |

# Attaching the Ethernet Connector Daughter Card

The Ethernet Connector Daughter Card attaches to the multi-purpose QSE connector on the FMC-to-QSE Adapter Card. The HDMI Connector Daughter Card cannot be attached directly to the Titanium Ti180 J484 Development Board.

Figure 18: Attaching Ethernet Connector Daughter Card

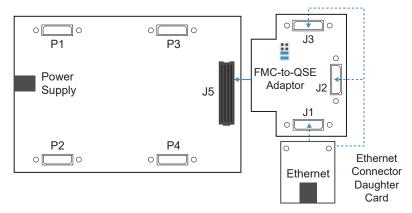

- 1. Install standoffs and screws on the FMC-to-QSE Adapter Card and Ethernet Connector Daughter Card.
- 2. Connect the Ethernet Connector Daughter Card to the FMC-to-QSE Adapter Card.
- 3. Install the nuts on the FMC-to-QSE Adapter Card.
- **4.** Ensure the power supply and board power switch are turned off, then connect FMC-to-QSE Adapter Card to the Titanium Ti180 J484 Development Board.
- 5. Install the nuts on the Titanium Ti180 J484 Development Board.
- 6. Connect the Ethernet cable to the Ethernet Connector Daughter Card.

# MIPI and LVDS Expansion Daughter Card

The MIPI and LVDS Expansion Daughter Card (part number: EFX\_DC\_GPIO\_B) converts the signals from the development board's QSE connector.

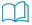

**Learn more:** Refer to the MIPI and LVDS Expansion Daughter Card Schematics and BOM for the part details and schematics.

Figure 19: MIPI and LVDS Expansion Daughter Card

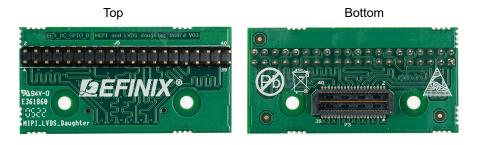

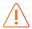

Warning: The board can be damaged without proper anti-static handling.

#### **Features**

- Bridges 40-pin QSE connector on the development board to a 40-pin header
- Power supplied from the development board; no external power required
  - Each pin supports up to 3 A

## Headers

Table 50: MIPI and LVDS Expansion Daughter Card Headers

| Reference Designator | Description                                                                                          |  |
|----------------------|----------------------------------------------------------------------------------------------------|--|
| Р3                   | 40-pin QTE connector bringing MIPI or LVDS signals, power, and GPIO pins from the development board. |  |
| J5                   | 40-pin header.                                                                                       |  |

## Headers P3 (QTE Connector) and J5 (40-Pin Header)

P3 is a 40-pin QTE connector to connect the daughter card to the QSE connector on the development board. J5 is a 40-pin header.

Table 51: P3 and J5 Pin Assignments

| Pin<br>Number | Pin Name | Description | Pin<br>Number | Pin Name | Description |
|---------------|----------|-------------|---------------|----------|-------------|
| 1             | GPIO_H01 | User I/O    | 2             | GPIO_H02 | User I/O    |
| 3             | GPIO_H03 | User I/O    | 4             | GPIO_H04 | User I/O    |
| 5             | GND      | Ground      | 6             | GND      | Ground      |
| 7             | GPIO_H07 | User I/O    | 8             | GPIO_H08 | User I/O    |
| 9             | GPIO_H09 | User I/O    | 10            | GPIO_H10 | User I/O    |
| 11            | GND      | Ground      | 12            | GND      | Ground      |
| 13            | GPIO_H13 | User I/O    | 14            | GPIO_H14 | User I/O    |
| 15            | GPIO_H15 | User I/O    | 16            | GPIO_H16 | User I/O    |
| 17            | GND      | Ground      | 18            | GND      | Ground      |
| 19            | GPIO_H19 | User I/O    | 20            | GPIO_H20 | User I/O    |
| 21            | GPIO_H21 | User I/O    | 22            | GPIO_H22 | User I/O    |
| 23            | GND      | Ground      | 24            | GND      | Ground      |
| 25            | GPIO_H25 | User I/O    | 26            | GPIO_H26 | User I/O    |
| 27            | GPIO_H27 | User I/O    | 28            | GPIO_H28 | User I/O    |
| 29            | GND      | Ground      | 30            | GND      | Ground      |
| 31            | GPIO_H31 | User I/O    | 32            | GPIO_H32 | User I/O    |
| 33            | GPIO_H33 | User I/O    | 34            | GPIO_H34 | User I/O    |
| 35            | GND      | Ground      | 36            | GND      | Ground      |
| 37            | GPIO_H37 | User I/O    | 38            | GPIO_H38 | User I/O    |
| 39            | GPIO_H39 | User I/O    | 40            | GPIO_H40 | User I/O    |

## Attaching the MIPI and LVDS Expansion Daughter Card

The HDMI Connector Daughter Card attaches to the multi-purpose QSE connector on to the Titanium Ti180 J484 Development Board or FMC-to-QSE Adapter Card.

Figure 20: Attaching MIPI and LVDS Expansion Daughter Card

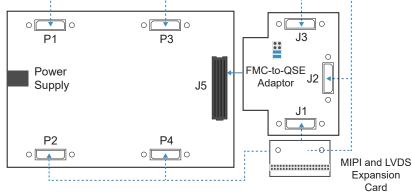

To connect the daughter card:

- 1. Install standoffs and screws to the MIPI and LVDS Expansion Daughter Card and the FMC-to-QSE Adapter Card (if desired).
- 2. Connect cables or a female header to the 40-pin header (J5) of the MIPI and LVDS Expansion Daughter Card as needed for your application.
- 3. Ensure the power supply and board power switch are turned off:
  - Attach the MIPI and LVDS Expansion Daughter Card to the Titanium Ti180 J484 Development Board, or
  - Attach the MIPI and LVDS Expansion Daughter Card to the FMC-to-QSE Adapter Card and install the nuts, then attach the FMC-to-QSE Adapter Card to the Titanium Ti180 J484 Development Board.
- 4. Install the nuts on the Titanium Ti180 J484 Development Board.

## **Revision History**

**Table 52: Revision History** 

| Date           | Version | Description                                                                                                    |
|----------------|---------|----------------------------------------------------------------------------------------------------|
| December 2023  | 1.2     | Added important note to remove the jumper at PT10 before powering up the development board. (DOC-1598)                         |
| September 2023 | 1.1     | Replaced required Efinity version for demonstration design. The information is updated in the design download page. (DOC-1464) |
| July 2023      | 1.0     | Initial release. (DOC-1267)                                                                                                    |